UNIVERSIDADE FEDERAL DO RIO DE JANEIRO – UFRJ INSTITUTO DE QUÍMICA – IQ LICENCIATURA EM QUÍMICA

**Desenvolvimento e aplicação de espectroscópio instrumentado para uso em aulas de laboratório** 

**Gabriel Platenik** 

Rio de Janeiro 2015

**Gabriel Platenik** 

# **Desenvolvimento e aplicação de espectroscópio instrumentado para uso em aulas de laboratório**

Trabalho de Conclusão de Curso apresentado ao Instituto de Química da Universidade Federal do Rio de Janeiro, como parte dos requisitos necessários à obtenção do grau de Licenciado em Química.

Orientador: Ricardo Cunha Michel

Rio de Janeiro 2015

#### **RESUMO**

Segundo os Parâmetros Curriculares Nacionais para o Ensino Médio (PCNEM), durante a disciplina de química, o professor deverá apresentar ao aluno uma série de conceitos que não são típicos do cotidiano do aluno. Neste contexto, um tópico complexo são os modelos atômicos. Para ministrar esse assunto para os alunos, o professor lança mão de ferramentas e imagens para retratar o átomo. Contudo, para os alunos, a entidade átomo é completamente abstrata. Explicar um determinado modelo do átomo em sala de aula pode ser complicado; tentar explicar o porquê esses modelos evoluíram não é uma tarefa trivial.

Neste Trabalho de Conclusão de Curso (TCC) foi desenvolvido um espectroscópio instrumentado para auxiliar o professor a expressar melhor o conteúdo aos alunos através de experimentos. Este documento também apresenta como construir o espectroscópio além de um pequeno roteiro para sua utilização em sala de aula.

A espectroscopia se mostrou muito eficiente em revelar a composição química de uma amostra e na identificação de substâncias puras, bem como na determinação da estrutura atômica.

Desta forma, utilizando o espectroscópio, é possível descrever e comprovar para os alunos que o modelo do átomo evolui segundo o resultado dos experimentos e explicar a necessidade da criação de novos modelos do átomo.

O espectroscópio desenvolvido analisa o espectro de emissão. O seu "*design*" é baseado em projetos apresentados por outros autores já descritos na literatura, mas diferentemente dos modelos encontrados até a data de início do projeto, o aparelho foi desenvolvido com uma *webcam* para captação das imagens.

Para saber se o espectroscópio foi eficiente em sua proposta, foi desenvolvido também um questionário que foi aplicado antes e após o experimento em uma turma da terceira série do Ensino Médio, na Escola Estadual Julia Kubistchek, situada no centro da cidade do Rio de Janeiro, na rua General Caldwell.

O desenvolvimento do espectroscópio e o seu uso se mostraram bastante eficientes. Contudo, o seu uso em sala de aula ainda precisa de mais análises, bem como a melhora do roteiro de aula para sua implementação.

Palavras-chave: espectroscopia de emissão; modelo atômico; ensino; experimental.

#### **ABSTRACT**

According to *Parâmetros Curriculares Nacionais para o Ensino Médio* (PCNEM), during the chemistry class, the teacher must present to the student a series of concepts that are not usual for the students in a daily basis. About this matter, a topic that seems to be complex is the atomic model. In order to introduce this subject to the students, the teacher resorts some tools and pictures aiming to portray the atom, however. To the students, the entity "atom" is completely abstract. Define a certain atomic model in the class can be complicated; trying to explain why these models evolved is not a trivial task.

In this *Trabalho de Conclusão de Curso* (TCC) it was developed a instrumented spectroscope to help the teacher express better the content to the students through experiments. This document also presents the way how to build a spectroscope as well as a small guide on its use in class.

Spectroscopy has shown itself very effective on revealing the chemical composition of a sample, in the identification of pure substances and its atomic structure.

So, using the spectroscope, it becomes possible to describe and prove to the students that the atomic model evolves according to the experiments' results and justifies the need of the development of new models of atom.

The developed spectroscope analyses the emission spectrum. It's *design* is based on other authors' projects already described in the literature, but differently from the models found until the beginning of the project, the equipment was *design*ed with a webcam to capture images.

In order to know if the spectroscope was efficient in it's proposal, a questionnaire was developed and applied before and after the experiment in a third year class of the *high school,* in *Escola Estadual Julia Kubistchek,* located in *in General Caldwell* street, *C,entro, Rio de Janeiro.* 

The development of spectroscopy and its use have proved very effective. However, its use in the classroom still needs further analysis, as well as the improvement of classroom script to its implementation.

Key words: Emission spectroscopy; atomic model; teaching; experimental.

# **LISTA DE ABREVIATURAS**

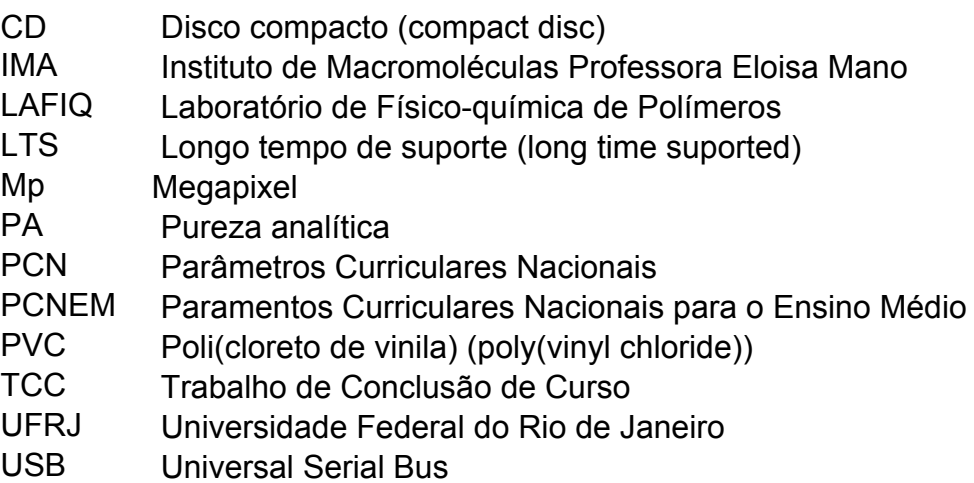

## **LISTA DE SIGLAS**

- λ Comprimento de onda
- n Número quântico principal
- $\alpha$  Partícula ou raio α, que representa o átomo de Hélio sem os elétrons  $\alpha$  $(^{4}He^{2+})$

**SUMÁRIO**

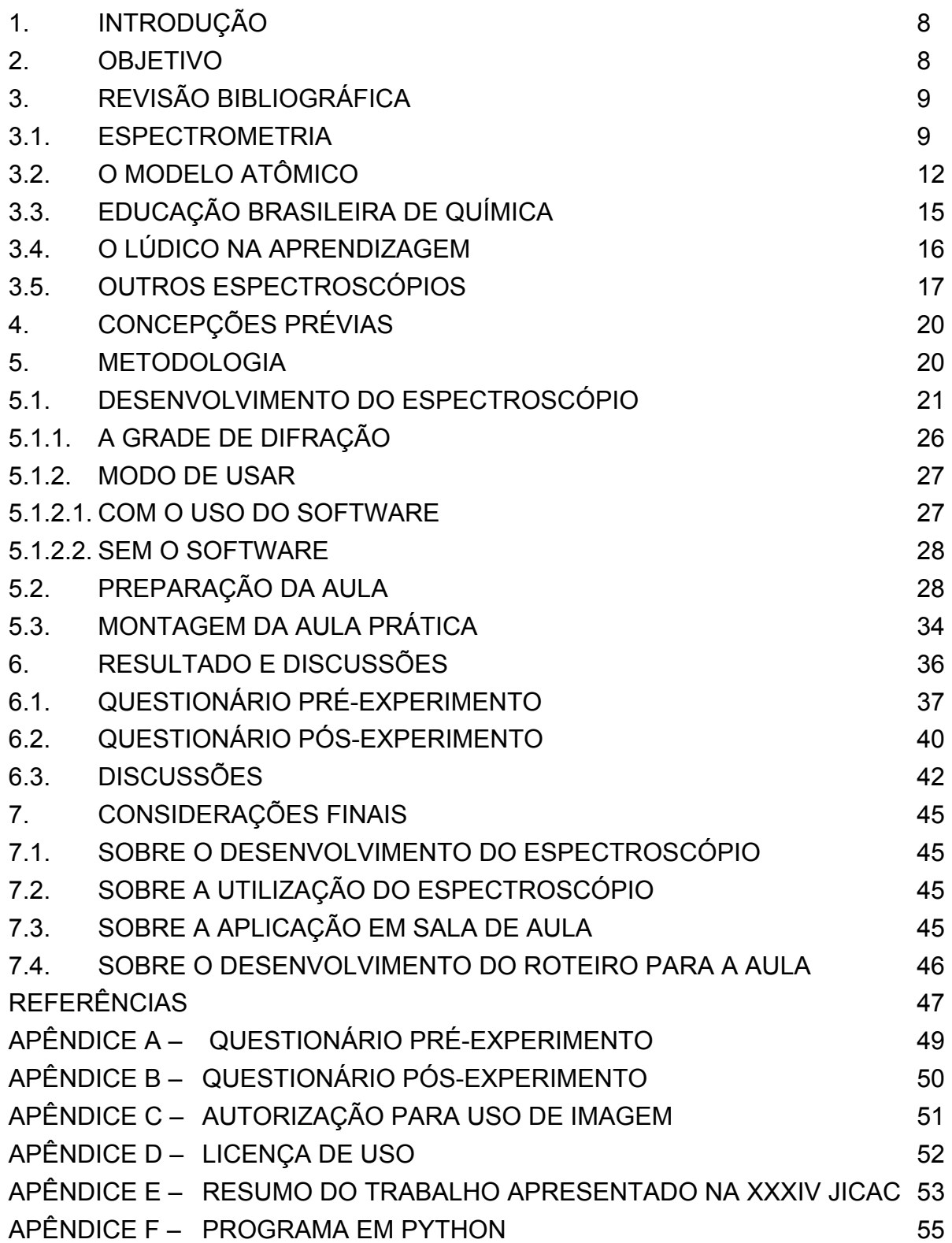

### **1. INTRODUÇÃO**

Com o estudo da espectroscopia de emissão é possível determinar a composição de diversas substâncias em qualquer lugar do universo observável. Essa determinação é possível, porque a emissão ou absorção da luz por uma substância é como uma impressão digital da molécula produzida pelos átomos que a compõem.

O conjunto de linhas emitidas por um gás excitado (por calor ou descargas elétricas) é chamado de "espectro de emissão" e é único devido à estrutura atômica de cada átomo. Contudo, o espectro de um átomo não se apresenta na forma de linhas normalmente, ele precisa ser decomposto por um prisma ou grade de difração. Atualmente há uma grande variedade de espectrômetros, desde os mais complexos até os mais simples. Neste TCC foi desenvolvido um espectroscópio instrumentado com capacidade de realizar analises qualitativas, baseado em modelos descritos na literatura, aperfeiçoado pela adição de uma *webcam*, para captura e documentação dos espectros observados.

A proposta de utilização deste espectroscópio instrumentado é a utilização em sala de aula para auxiliar o professor durante a apresentação e explicação de alguns tópicos necessários no ensino de química. Neste sentido, foi escolhido o tema dos modelos atômicos e as suas transições para ser abordado em sala de aula e posteriormente analisada a resposta da turma após a utilização do espectroscópio no processo de ensino-aprendizagem deste tema.

#### **2. OBJETIVO**

O objetivo deste trabalho é o desenvolvimento de um espectroscópio instrumentado, adaptado para uso com ensaios de chama, e de um roteiro de uso deste material didático para auxiliar o professor a facilitar a compreensão do tópico "modelos atômicos" pelos alunos.

## **3. REVISÃO BIBLIOGRÁFICA**

#### 3.1. ESPECTROMETRIA

A emissão de calor e luz de um corpo nem sempre foi bem compreendida e mesmo hoje em dia o conceito ainda é muito confuso. Gaspar (2002) descreve que no século XIX era costume distinguir duas categorias de calor: o calor luminoso e o calor obscuro, com definições óbvias. Era como se houvesse duas formas de radiação eletromagnéticas ou dois tipos de fótons. Descrevendo em uma linguagem atual uma radiação transportaria calor, outra luz. Essa distinção, hoje injustificável, deixou de existir no final do século XIX a partir do estudo do próprio espectro da radiação térmica.

Oliveira Filho e Saraiva (2009) relatam que graças aos experimentos de Gustav Robert Kirchhoff (1824-1887), e Robert Wilhelm Bunsen (1811-1899) ambos professores em *Heidelberg,* Alemanha, foi possível deduzir a partir de seus experimentos que cada elemento emite em determinadas condições um espectro característico exclusivamente desse elemento; o que hoje é considerado uma propriedade fundamental da matéria. Sabendo que essa propriedade difere de átomo para átomo, nas mesmas condições, é possível utilizar isso como um método de análise extremamente eficiente para a determinação da composição do material; bem como as três leis (empíricas) da espectrometria.

 A primeira refere-se a um corpo opaco quente, sólido, líquido ou gasoso que emite um espectro contínuo. A segunda refere-se ao gás transparente excitado por calor ou descarga elétrica que produz um espectro de linhas brilhantes (de emissão). O número e a posição destas linhas dependem dos elementos químicos presentes no gás. E a terceira refere-se a passagem do espectro contínuo por um gás a uma temperatura mais branda; o gás frio absorve algumas frequências da radiação e gera as linhas escuras (absorção). O número e a posição destas linhas dependem dos elementos químicos presentes no gás.

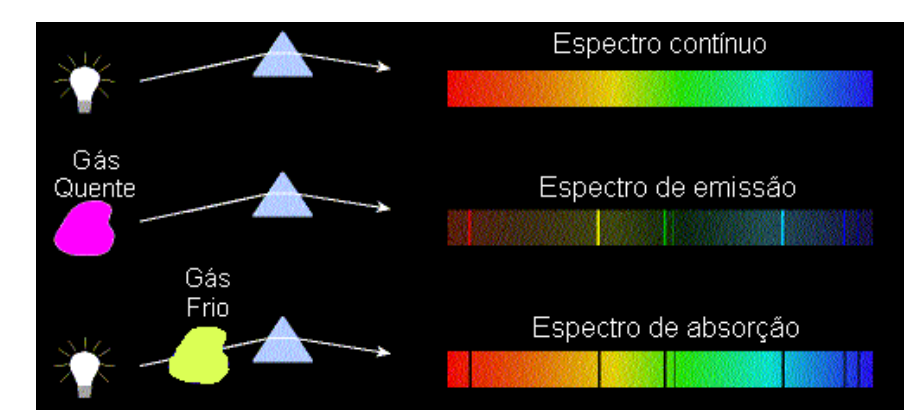

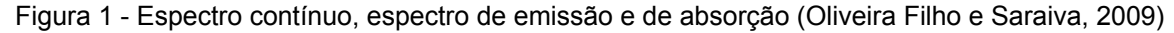

A Figura 1 mostra prismas que decompõem a luz visível nas cores do espectro. O primeiro esquema mostra uma fonte de luz branca que ao passar pelo prisma decompõe-se em um espectro contínuo no qual seu padrão de cores. No segundo exemplo, a radiação luminosa é originada de um gás quente e observa-se um espectro de emissão característica da composição química do gás. No último exemplo o gás frio absorve a energia fornecida por uma fonte de luz produzindo um espectro de absorção que pode ser observado pela presença de raias escuras, desta forma seria possível, por exemplo, estudar a composição gasosa de regiões distantes do universo, mesmo que ele não emita luz, pela observação da luz de uma estrela, que sofrerá absorção ao passar por este gás, permitindo a identificação de seus componentes.

O espectro de luz visível corresponde a um pequeno trecho do espectro eletromagnético, na faixa de 3,8  $\times$  10<sup>14</sup> Hz e 8,3  $\times$  10<sup>14</sup> Hz, sendo as demais frequências invisíveis ao ser humano, por exemplo, raios-x e a radiação ultravioleta ou infravermelha.

A luz branca é composta de diferentes frequências da luz que variam de  $700nm$ (vermelho) a 400nm (violeta).

Um espectroscópio é um instrumento construído a partir de prisma ou de rede de difração capaz de dispersar a luz no qual a radiação eletromagnética incidente é decomposta nas suas componentes monocromáticas, o que permite estudar os diferentes comprimentos de onda da luz (λ).

Através do ensaio de chama é possível analisar o espectro de emissão de cada um dos elementos, pois cada átomo gera uma banda de comprimento de onda. Gracetto, Hioka e Santin Filho (2006) descrevem o fenômeno do aparecimento desses comprimentos de onda quando um determinado material é exposto à combustão. A energia liberada na queima do material é suficiente para elevar os elétrons mais externos (no estado fundamental) para camadas ainda mais energéticas (estado excitado). Ao retornarem para o estado fundamental, esses elétrons liberam essa energia excedente na forma de luz (fótons). Ainda segundo esses autores, a cor emitida depende da estrutura eletrônica do átomo cuja está diretamente ligada às distâncias entre as órbitas dos elétrons.

Em 1666, Isaac Newton (1642-1727) fez a primeira observação científica sobre a interação da luz com a matéria quando ele expôs um prisma à luz solar e observou a decomposição da luz nas frequências que a compõe.

Lockemann (1956), descreve cronologicamente o estudo de compostos identificados pelo uso do ensaio de chama desde o século XVIII até a década de 1950.

Thomas Melvill (1726-1753), através de experimentos com sais metálicos, observou em 1752 a formação de um espectro de linhas brilhantes emitidas a partir das chamas. Alguns anos após Melvill, Andreas Marggraf (1709-1782) conseguiu, através da análise dessas linhas espectrais, diferenciar os metais alcalinos sódio e potássio.

Anos mais tarde, seguindo o pensamento de Newton, John Herschel (1792-1871) mostrou que a radiação emitida por metais alcalinos terrosos e o cobre podem gerar um espectro específico ao passar por um prisma. Em especial, Joseph Fraunhofer (1787-1826) realizou o mesmo estudo com o sódio, para observar o par de linhas amarelas.

Em 1758, Andreas Marggraf (1709-1782) conseguiu diferenciar sais de sódio e sais de potássio pela cor de suas chamas e pela ausência do par de linhas amarelas característico do sódio. Posteriormente, John Herschel (1792-1871) mostrou que a radiação emitida pelas chamas de bário, cálcio, estrôncio e cobre, que atravessaram um prisma de vidro, eram resolvidas em suas linhas espectrais características, fato que poderia ser usado para identificar substâncias.

Baseado em Herschel, Joseph Fraunhofer (1787-1826) realizou o mesmo estudo observando em particular o par de linhas amarelas emitidas pelo sódio, quando fazia estudos de índice de refração de vidros. Anos mais tarde, esses estudos culminaram na construção do espectroscópio de Robert Bunsen (1811-1899) e Gustav Robert Kirchhoff (1824-1887), valioso instrumento de identificação de metais, que, segundo Lockmann (1956), culminou com a descoberta, pelos dois cientistas, dos elementos césio e rubídio.

Gracetto, Hioka e Santin Filho (2006) concluíram que o estudo da espectroscopia culminou na descoberta de vários elementos químicos, em especial aqueles que deixavam lacunas na tabela periódica.

## 3.2. O MODELO ATÔMICO

O conceito de átomo é uma consequência do estudo filosófico grego da matéria, que permitiu durante muito tempo uma profícua discussão sobre a sua composição e a sua (des)continuidade.

Zeno de Elea (489 a.C.?) pensava que a matéria deveria ser contínua e que permeava todo o espaço a sua volta. Contudo a sua compreensão da matéria foi contestada por Leucipo (640-548 a.C.) e Demócrito (460-370 a.C.) de Abdera, ambos expoentes da escola Atomística, que defendiam o conceito empírico de que toda a matéria seria composta de partículas indivisíveis (SCHNETZLER e ARAGÃO, 2006).

Durante séculos a definição sobre a matéria discreta ou continua se perpetuou até que outras definições começaram a surgir em paralelo às da filosofia grega. Algumas definições datam do século V d.C. no norte da Índia, outras definições que ganharam notoriedade foram desenvolvidas em escolas judias. Há relatos de desenvolvimento também pelos árabes.

Contudo, durante a Idade Média, mais precisamente durante a Idade Média Tardia, um dos autores escolásticos, São Tomás de Aquino (1225-1274) seguindo os pensamentos aristotélicos, refutou mais uma vez a definição da matéria discreta.

Somente no século XVII, Pierre Gassendi (1592-1655) trouxe à tona novamente a teoria da matéria discreta, restaurando as ideias dos filósofos gregos atomísticos. Não muito depois a teoria de Gassendi foi adotada por Newton em suas pesquisas sobre a matéria, luz e energia (SCHNETZLER e ARAGÃO, 2006).

No início do século XIX John Dalton (1766-1844), influenciado pelas teorias de Newton, apresentou a sua teoria atômica na qual descrevia o átomo como uma partícula indivisível mas, diferentemente dos gregos atomistas, ele definiu o átomo como o primeiro modelo do átomo físico que compõe a matéria baseado em suas observações experimentais.

Ao apresentar os seus estudos, Dalton fundou a escola atomística moderna e não tardou para o desenvolvimento de mais experimentos atestem a existência do átomo enquanto "bola de bilhar".

Em paralelo à teoria atômica, outra ciência ganhava espaço durante o século XIX: a Espectroscopia avançava a passos largos. Os estudos desenvolvidos por Kirchhoff e Bunsen nessa área, permitiram que vários outros pesquisadores definissem propriedades importantes da matéria.

Johann Jakob Balmer (1825-1898), físico e matemático suíço, desenvolveu o primeiro trabalho neste âmbito. Balmer interessava-se, especialmente, pelo espectro de emissão do hidrogênio, pois lhe parecia ser de constituição mais simples do que o dos outros elementos. O espectro de emissão do hidrogênio é constituído por quatro riscas visíveis e por outras invisíveis; as riscas visíveis têm espaçamentos entre si que são tanto menores quanto menor for o comprimento de onda. Em 1885, Balmer publicou o seu primeiro trabalho de pesquisa relativo à dedução de uma fórmula empírica que lhe permitia obter os valores dos comprimentos de onda de cada uma das quatro riscas visíveis, ou linhas espectrais (as únicas conhecidas até aquela data), mas não explicava por que razão as riscas apareciam com certa regularidade, o que deveria, de algum modo, estar relacionada com a estrutura interna do átomo.

Não obstante, pouco depois da descoberta, por Balmer, do espectro visível do núcleo de Hidrogênio, outros pesquisadores como Rydberg, Lyman e Paschen, utilizando a equação inicial de Balmer, descobriram outras linhas espectrais para este átomo. Um ponto comum a todas as linhas espectrais é a regularidade que estava, de alguma forma, ligada à estrutura atômica, mas nenhum deles foi capaz de relacionar tal resultado com o modelo vigente.

Anos mais tarde, após o desenvolvimento do tubo de Crookes e o estudo dos gases rarefeitos presentes no tubo e da descoberta dos raios X em 1895, por Wilhelm Conrad Röentgen (1845-1923), Joseph John Thomson (1856-1940) propôs em 1907 um modelo atômico que descrevia o átomo como sendo uma massa disposta de um centro carregado com carga elétrica positiva e partículas menores carregas negativamente. Este modelo ficou conhecido como "pudim de passas".

Este modelo não se perpetuou muito, já que as leis do eletromagnetismo apresentadas em 1873 no livro "*A Treatise on Electricity and Magnetism*" por James Clerk Maxwell (1831–1879) impossibilitava a existência de um sistema estável, no qual a única interação entre as partículas fosse eletrostática. Contudo, o conceito de que o átomo pode ser formado por partículas carregadas ganhou notoriedade e se perpetuou para o desenvolvimento de novos modelos atômicos.

Ernest Rutherford (1871-1937) propôs, em 1911, após o seu experimento no qual ele bombardeava folhas de ouro com partículas *α*, um modelo atômico que descrevia o átomo tal qual um sistema solar, sendo o núcleo o Sol e os planetas os elétrons e com uma grande área vazia entre eles. Este modelo dava embasamento para formulação de teorias das linhas espectrais vistas por Balmer e seus sucessores. Contudo ainda havia um impedimento físico neste modelo. Novamente, segundo as leis do eletromagnetismo, não era possível a existência de um sistema onde as cargas elétricas se mantivessem em sua órbita constante, pois uma partícula carregada deveria sofrer aceleração, emitindo então uma onda eletromagnética. Tal fato não era observado e além disso, se isso fosse verdade, segundo o princípio de conservação de energia, a energia liberada na radiação seria subtraída da energia potencial e cinética do elétron fazendo com que ele gradualmente colidisse em uma rota espiral com o núcleo.

O conceito de cargas já havia sido incorporado para os modelos atômicos, agora outro conceito importante assimilado seria o de órbitas.

Dois anos após Rutherford, Niels Bohr (1885-1962) aperfeiçoou o modelo as ideias da Mecânica Quântica de Albert Einstein (1879-1955) e Max Karl Ernst Ludwig Planck (1858-1947) com o modelo de Rutherford. No modelo proposto por Bohr, todo o sistema é quantizado, ou seja, os elétrons existem em órbitas de energias quantizadas chamadas de orbitais, a energia desse elétron deve ser proporcional (e inteira) ao valor da energia do orbital; toda energia do orbital pode ser descrita pela equação quântica do momento angular e os seus valores são proporcionais ao número quântico principal (*n*).

A evolução dos modelos do átomo é apresentada de forma esquemática na Figura 2:

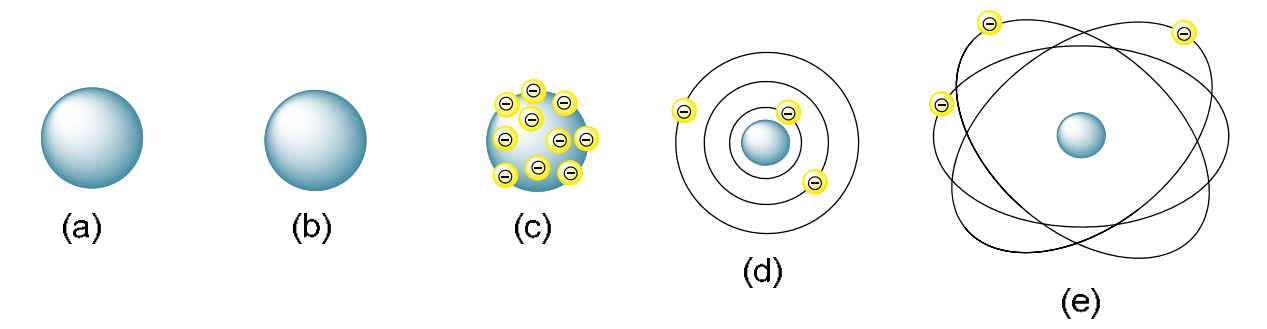

Figura 2 – modelos atômicos em ordem cronológica: (a) modelo empírico do átomo de Demócrito; (b) modelo de Dalton; (c) modelo de Thompson; (d) Rutherford e (e) modelo de Bohr (PLATENIK, G. 2014)

A partir do novo modelo de Bohr, foi possível comprovar as observações experimentais de Balmer e dos demais pesquisadores que estudaram as linhas espectrais justificando o uso da espectroscopia para elucidar a estrutura do átomo.

## 3.3. EDUCAÇÃO BRASILEIRA DE QUÍMICA

De uma forma geral, observa-se que alguns professores de Química ainda encontram grandes dificuldades para ministrarem os conteúdos desta disciplina no Ensino Médio, muitas das vezes utilizando os livros didáticos como sua única referência. Esta limitação segue do argumento de que as escolas não possuem laboratórios para a realização de aulas práticas.

Nas turmas de Ensino Médio, o estudo dos modelos atômicos fica em segundo plano, pois grande parte dos professores subestima a importância do estudo dos modelos. Ainda assim, quando ele é ministrado em sala de aula, o professor aborda de forma a decorar os nomes dos modelos e as suas estruturas sem uma explicação de como surgiram os modelos e porque houve a substituição por modelos mais completos.

Silva (1998) argumenta que não adianta promover o formalismo de um problema matemático ou lógico em sala de aula se o aluno não enxerga como um problema para si. Desta forma não se pode esperar que o aluno responda de forma positiva a esses problemas, uma vez que não há motivação real para que possa construir e questionar as hipóteses. O autor ainda comenta a importância de envolver o aluno na matéria para que ele encontre significado e a partir disso possa formular hipóteses e questioná-las.

Desta forma este Trabalho de Conclusão de Curso focará no desenvolvimento do espectroscópio como ferramenta experimental para comprovar ou rechaçar os modelos atômicos e para facilitar a compreensão deste tema pelo aluno e oferecer mais uma ferramenta didática para o professor.

Os PCNs possuem o caráter de orientar os educadores para a prática escolar, visando à melhoria da qualidade de ensino. Para que ocorra a formação do cidadão no contexto escolar:

> A orientação proposta nos PCNs está situada nos princípios construtivistas e apoia-se em um modelo de aprendizagem que reconhece a

participação construtiva do aluno, a intervenção do professor nesse processo e a escola como um espaço de formação e informação, em que a aprendizagem de conteúdos e o desenvolvimento de habilidades operatórias favoreçam a inserção do aluno na sociedade que o cerca e, progressivamente, em um universo cultural mais amplo (ANTUNES, 1998, p. 43).

A Proposta Curricular Mínima para o Ensino de Ciências e Química no estado do Rio de Janeiro requisita que o professor ensine estrutura atômica, mas esse tópico apresenta algumas dificuldades, tais quais: a dificuldade dos alunos em entender a necessidade da mudança de modelos, entender a estrutura de cada modelo e a sua expressão no mundo macroscópico, a dificuldade de demonstrar para o aluno por que cada modelo se tornou obsoleto e a necessidade de substituí-los. Outros fatores também dificultam essa aula, como a interdisciplinaridade com a física, com a matemática e a história.

### 3.4. O LÚDICO NA APRENDIZAGEM

A contextualização lúdica para essa prática é fundamental para a compreensão dos modelos atômicos, pois é um tópico do ensino de química fundamental para compreensão de vários outros conceitos.

O processo de aprendizagem ocorre durante toda a vida e para alguns, esse processo pode ser mais demorado do que para outros. Os jogos didáticos não irão resolver o problema da aprendizagem nas escolas, mas com a utilização dessa e de outras metodologias de ensino, cada aluno irá identificar-se com a que mais facilite o seu entendimento do conteúdo proposto.

Tendo observado parte dos problemas enfrentados pelos professores em sala de aula, pensou-se na execução de uma aula com a utilização de um espectroscópio instrumentado, onde os alunos possam pôr em prática tudo aquilo que só têm acesso através dos livros didáticos, com o objetivo de minimizar as dúvidas existentes de maneira mais agradável.

Segundo Negrine (1998), as atividades prazerosas atuam no organismo de forma a causar sensações de liberdade e espontaneidade. Contudo, conclui-se que, devido à atuação das atividades prazerosas no organismo, as atividades lúdicas facilitariam

a aprendizagem por sua própria utilização, pois se intensifica os processos de descoberta.

Para Vygotsky (2007), o aluno exerce um papel ativo no processo de aprendizagem, por apresentar condições de relacionar o novo conteúdo com seus conhecimentos prévios, e o professor torna-se responsável por proporcionar as condições para que o aluno desenvolva em sua mente um processo de aprendizagem mais significativo. O atual método de ensino dos modelos atômicos e a evolução não propiciam aos alunos um bom processo de aprendizagem já que não há processo de descoberta; somente fixação de modelos e suas respectivas datas, além do nome dos seus desenvolvedores.

Segundo Gruber *et al.* (2014) as pessoas possuem um melhor processo de aprendizagem quando são estimuladas, ou seja, quando lhe instigam a curiosidade. Desta forma, qualquer ferramenta que auxilie o professor nesse sentido é bem-vinda. Não há a cultura nas escolas do desenvolvimento do raciocino abstrato, por tanto a ideia de átomo, partículas subatômicas, as suas medidas e principalmente as suas interações, são muito difíceis de serem assimiladas pelos alunos e professores.

Como resposta a esse problema o espectroscópio tende a aproximar o conceito de átomo e estrutura atômica do aluno, mostrando onde cada modelo falha e como a espectroscopia pode comprovar um determinado modelo atômico.

Para abolir os modelos que não são verossímeis, serão realizados experimentos com o espectroscópio e os resultados (visuais) obtidos das experimentações permitirão aos alunos conectarem o conceito abstrato dos modelos atômicos com os resultados experimentais palpáveis, pois serão confrontados com os diversos modelos de átomo até que algum modelo compreenda os resultados do experimento, confirmando esse modelo como o mais verossímil.

### 3.5. OUTROS ESPECTROSCÓPIOS

Vários outros modelos de espectroscópios caseiros foram desenvolvidos além do modelo apresentado neste trabalho, por exemplo, o modelo em caixa de sapato ou caixa de fita VHF, que é composto por um pedaço de CD e duas pequenas fendas como mostra a Figura 3:

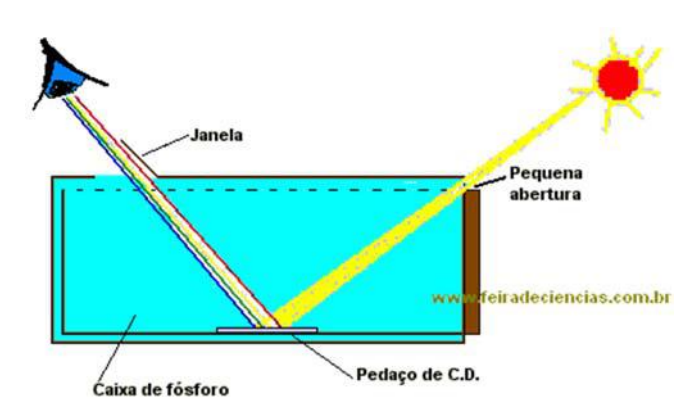

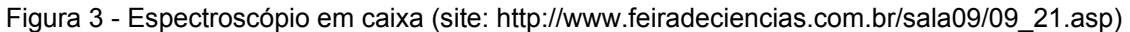

Existe também a versão menor que é composta de uma caixa de fósforo contendo também um pedaço de CD e com duas pequenas fendas para entrada da radiação e saída das suas componentes, como mostra a Figura 4:

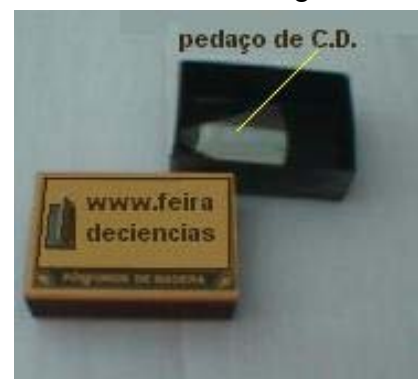

Figura 4 - Espectroscópio desenvolvido em caixa de fosforo (site: http://www.feiradeciencias.com.br/sala09/09\_21.asp)

Neste trabalho, o espectroscópio foi desenvolvido a partir do modelo do James Sluka, que originalmente não possuía uma *webcam* acoplada. Observou-se que o seu *design* permitia a adição de uma *webcam* ao conjunto.

Mas a ideia de um espectroscópio com uma *webcam* não é original. Outros sites apresentam alguns modelos de espectroscópio que captam e visualizam o espectro em um computador, como é o exemplo do espectroscópio do Alberto E. Villalobos Chaves, que utiliza uma câmera com uma grade de difração na lente para captar as componentes da radiação incidente, como mostrado na Figura 5:

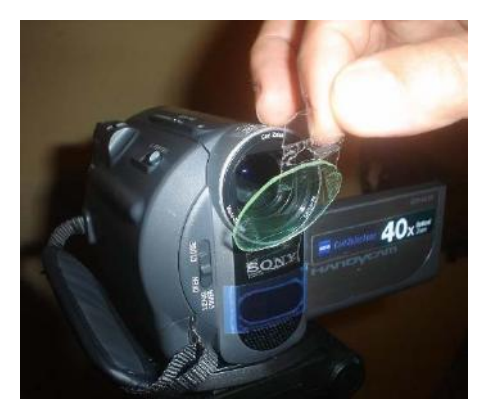

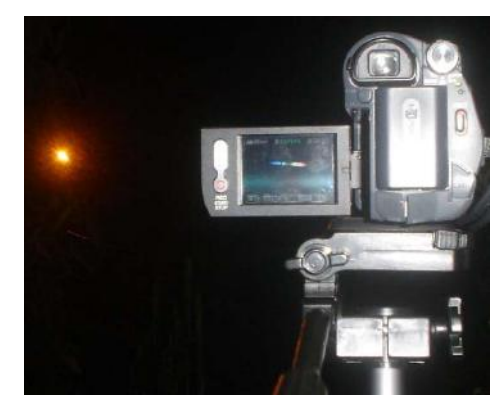

Figura 5 - Câmera filmadora com grade difração acoplada (site: http://www.hombrosdegigantes.blogspot.com.br/2010/10/captura-de-espectros-en-tiempo-real.html)

Algum tempo depois do início deste TCC, foi descoberto um site onde o proprietário da página vende um espectroscópio feito com uma quina de um condulete de plástico acoplado a uma *webcam* como mostra a Figura 6:

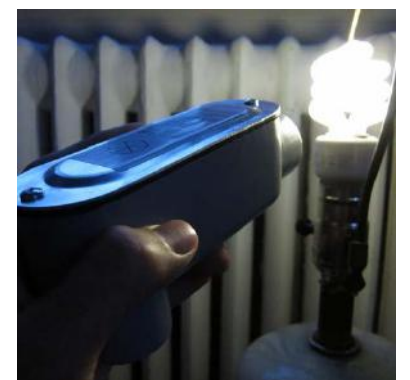

Figura 6 - Espectroscópio acoplado com *webcam* à venda (site: http://www.makershed.com/products/desktop-spectrometry-kit)

Vários outros modelos também foram desenvolvidos, mas todos com o *design* básico igual; entrada e saída de luz para observação. Contudo são poucos os modelos que possuem uma *webcam* acoplada.

Todos estes espectroscópios possuem em comum o CD como grade de difração, pois é um material barato, fácil de se trabalhar e apresenta o fenômeno de difração em sua superfície. Além disso, todos os espectroscópios foram desenvolvidos com materiais de baixo custo, o que viabiliza a utilização deste segundo os objetivos deste trabalho.

## **4. CONCEPÇÕES PRÉVIAS**

Com o conceito de átomo em mente, é possível para o professor fazer o processo reverso: após explicar todos os modelos atômicos, poderá ser realizado o experimento de espectrometria para averiguar qual modelo melhor explica o experimento.

Para tanto pode se lançar mão da interdisciplinaridade. Por exemplo, associando a História da Ciência para melhorar o ensino, pois pode ser realizada uma análise histórica da gênese do conhecimento científico e da sua construção. Uma abordagem histórica poderia facilitar a compreensão pelo aluno dos modelos atômicos e a necessidade das suas transições.

Desta forma, neste trabalho, serão abordados os seguintes conceitos de física: cargas elétricas, momento angular, colisão e energia; de matemática: soma e subtração dos níveis de energia; história: história da ciência com foco nos pesquisadores e suas motivações para o desenvolvimento de novos modelos atômicos e conceitos químicos: o modelo atômico e a sua influência na forma que se enxerga as ligações químicas entre átomos, formação dos íons, excitação eletrônica e vários outros conceitos que dependem intrinsicamente do modelo do átomo.

Neste TCC, não será abordado como introduzir cada um desses tópicos, isto será de inteira responsabilidade do professor que ministrará a aula.

### **5. METODOLOGIA**

A metodologia proposta neste Trabalho de Conclusão de Curso é derivada de um trabalho de iniciação científica desenvolvido no LAFIQ-IMA/UFRJ sobre espectroscopia da luz visível (resumo encontra-se disponível no apêndice E). A partir do projeto original, foram realizadas adaptações para ensaio de chama e para que possa ser apresentado em sala de aula para auxiliar o professor e melhorar a compreensão do tópico "modelos atômicos" pelos alunos.

A metodologia foi dividida em quatro partes: o desenvolvimento do espectroscópio, desenvolvimento de uma aula teórica, desenvolvimento de uma aula prática e a avaliação da eficácia do uso do espectroscópio para o ensino dos modelos atômicos e da necessidade da evolução dos modelos.

### 5.1. DESENVOLVIMENTO DO ESPECTROSCÓPIO

O espectroscópio proposto neste TCC consiste em captar o espectro de luz visível para dentro de um tubo de PVC onde a radiação incide em um CD e é decomposta nos comprimentos de onda que a compõe. Estes comprimentos de onda são captados pela câmera USB (webcam) e apresentados em um datashow ou são utilizados para gerar um gráfico do comprimento de onda (nm) pela intensidade relativa (u.a).

Neste tópico será apresentado então o "passo-a-passo" para a confecção do aparelho e os materiais necessários para a sua construção.

O espectroscópio consiste em dois canos de PVC dispostos ortogonalmente presos por uma curva (joelho) de PVC. Um dos canos possui 120 mm e o outro possui 35 mm de comprimento. Unidos somente pelo encaixe de pressão do próprio cano.

Para a construção do espectroscópio, serão necessários os seguintes materiais:

- I. Tubos de PVC 40 mm
- II. Curva de PVC 40 mm
- III. Tampas de PVC 40 mm
- IV. Serra de arco
- V. Furadeira de Bancada modelo: FSB13P-PR Schulz (110 V)
- VI. Broca de 0,8 mm
- VII. Broca serra-copo
- VIII. Fstilete
	- IX. Câmera USB de 1.3 Mp
	- X. CD virgem (como grade de difração)
- XI. Spray de tinta aerossol preta
- XII. Fita adesiva
- XIII. Paquímetro
- XIV. Acetona P.A. (VETEC)

## *Preparo da Fenda e da entrada da Webcam nas Tampas de PVC*

Uma importante variável analisada foi a escolha entre um *pin hole* (orifício muito pequeno) ou uma fenda na confecção da entrada de luz no espectroscópio.

Depois de analisar ambos os tipos, foi escolhida a fenda, pois permitiu a melhor visualização da imagem gerada na grade de difração pela *webcam*. Em ambos os

casos não se obteve um controle muito preciso da largura da fenda ou do diâmetro do *pin hole*. A Figura 7 apresenta as peças construídas para permitir a entrada da luz que iluminará a grade de difração.

Para confeccionar a fenda por onde entrará a luz, foi utilizado acetona para amolecer o PVC e um estilete para o corte a tampa de PVC na forma de fenda.

A largura da fenda será tão grande quanto a espessura da lâmina do estilete e, durante o corte, não foram cortadas as paredes da tampa.

Após o término, a tampa com a fenda foi colocada na extremidade do tubo maior, disposta ortogonalmente em relação às linhas da grade de difração do CD.

Para a confecção da tampa com um *pin hole*, foi utilizada a Furadeira de Bancada com a broca de 0,8 mm.

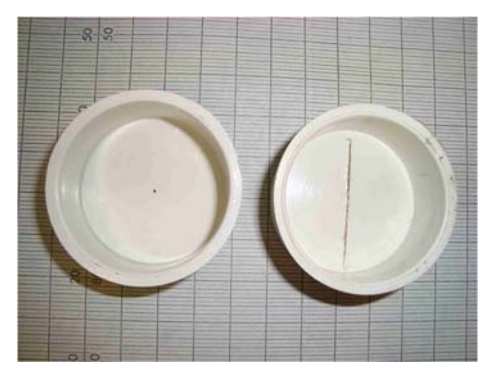

Figura 7 - Entradas de luz via *pin hole* e fenda (PLATENIK, G. 2012)

Para a confecção da abertura para o encaixe da *webcam*, foi medido o tamanho da lente da câmera com um paquímetro e utilizando uma broca "serra-copo" de tamanho adequado, foi feita a abertura concêntrica também com a Furadeira de Bancada (Figura 8). Após furada, a tampa foi presa ao tubo menor.

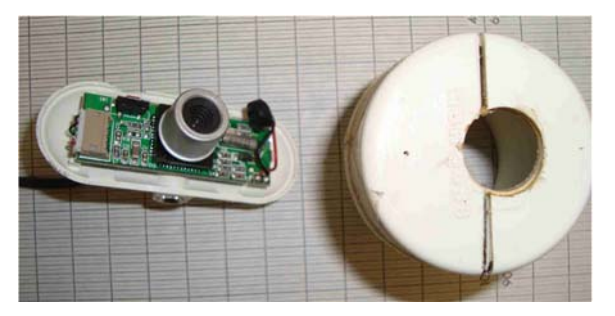

Figura 8 - Abertura para a *webcam* de a acordo com o tamanho da lente (PLATENIK, G. 2012)

O *pin hole* e a circunferência para o encaixe da *webcam* foram feitas lentamente com a furadeira presa na haste vertical para que a abertura não ficasse inclinada e desviasse a luz e para que não se formassem rebarbas no PVC.

## *Preparo da entrada do CD na curva de PVC*

Na curva de PVC foi realizado um corte até a metade da curva (joelho) com 344° de inclinação em relação a um plano imaginário paralelo ao tubo maior de PVC como mostrado na Figura 9. Nessa fenda formada, foi inserido o CD até o limite da fenda. O comprimento da fenda deve ser do tamanho do comprimento do CD utilizado.

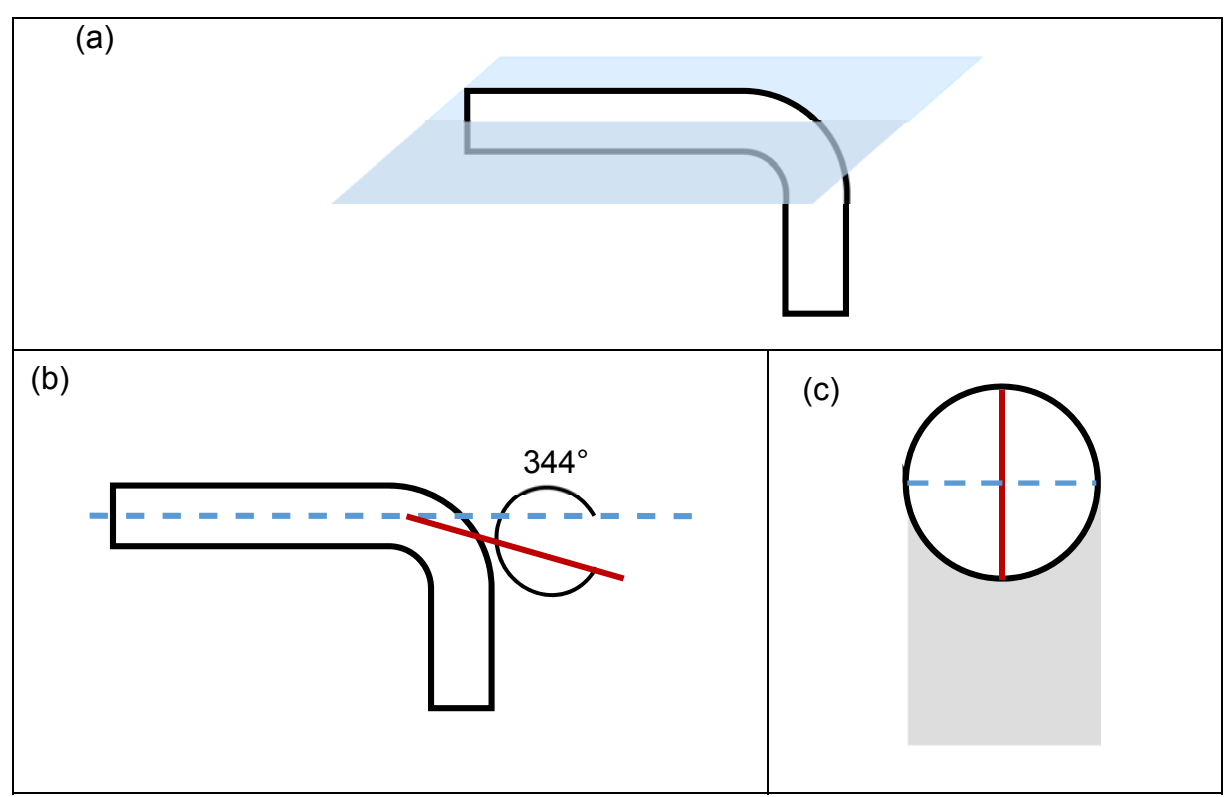

Figura 9 - (a) Espectroscópio com o plano imaginário; (b) Linha em vermelho marca o local do corte para inserção do CD; (c) Linha em vermelho marca o local para o corte da fenda frontal para entrada de luz (PLATENIK, G. 2012)

Da mesma forma que foi cortada a tampa de PVC, a curva deverá ser amolecida com acetona, mas deve ser cortada com serra, pois a espessura do estilete é muito pequena em relação à espessura do CD.

Após o corte, a curva de PVC deverá ficar segundo mostra a Figura 10:

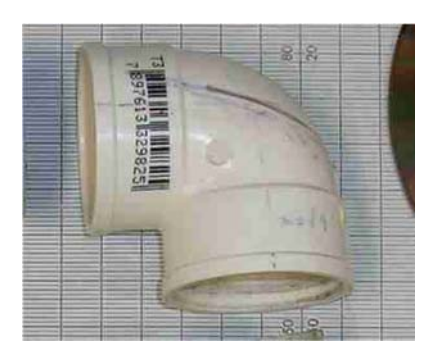

Figura 10 - Curva de PVC com o corte em 344° (PLATENIK, G. 2012)

### *Encaixe das peças*

O encaixe das peças pode ser feito somente por pressão, pois os canos possuem a mesma medida. Para auxiliar no encaixe e movimentação das peças, pode-se rabiscar as partes de encaixe (exceto o CD) com lápis, pois o grafite atua como lubrificante seco. O esquema de montagem antes e depois pode ser visto na Figura 11.

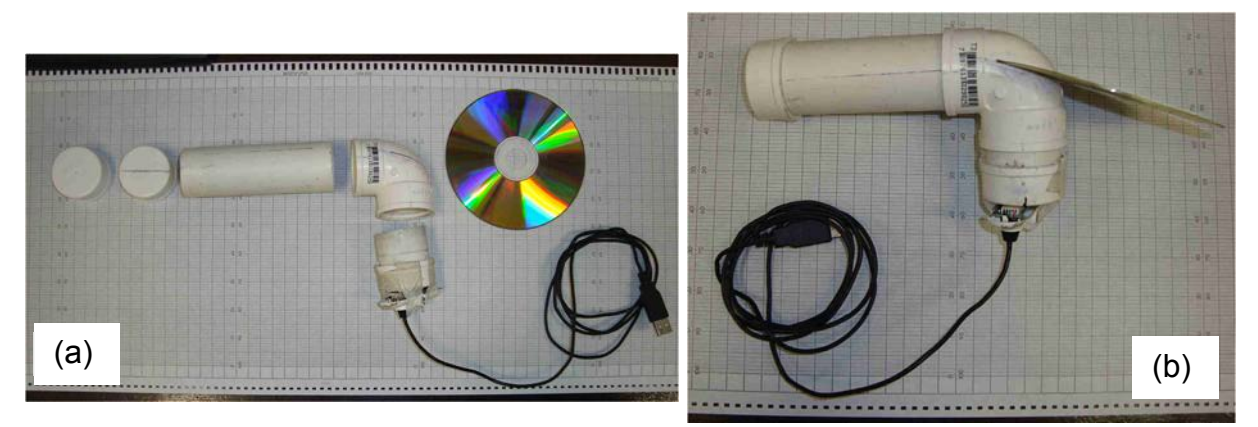

Figura 11 - (a) Visão explodida do espectroscópio; (b) visão montada do espectroscópio (PLATENIK, G. 2012)

### *Pintura*

1

Por fim o dispositivo foi montado e deverá ser pintado<sup>1</sup> por dentro e por fora com a tinta *spray* preta opaca para evitar a interferência da radiação externa que atravessa as paredes de PVC como mostra a Figura 12:

<sup>&</sup>lt;sup>1</sup> Ele foi pintado e montado sem a câmera para que as partes de atrito (junções) não fossem comprometidas pelas camadas de tinta.

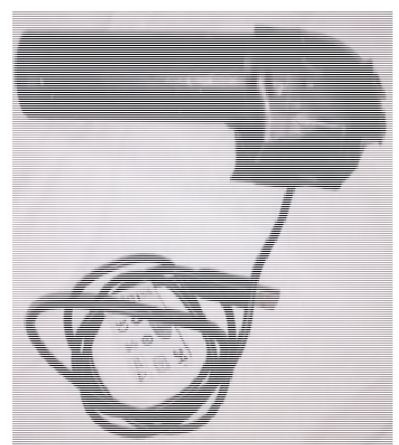

Figura 12 - Espectroscópio pintado (PLATENIK, G. 2015)

## *Calibração*

Uma vez que o aparelho foi montado e pintado, ele precisa ser calibrado.

A calibração pode ser realizada de diversas formas, a escolhida neste caso foi a comparação entre um espectro de uma lâmpada fluorescente comum (obtido com o espectroscópio desenvolvido) e um padrão do espectro da luz visível obtido de uma lâmpada fluorescente como mostra a figura 13:

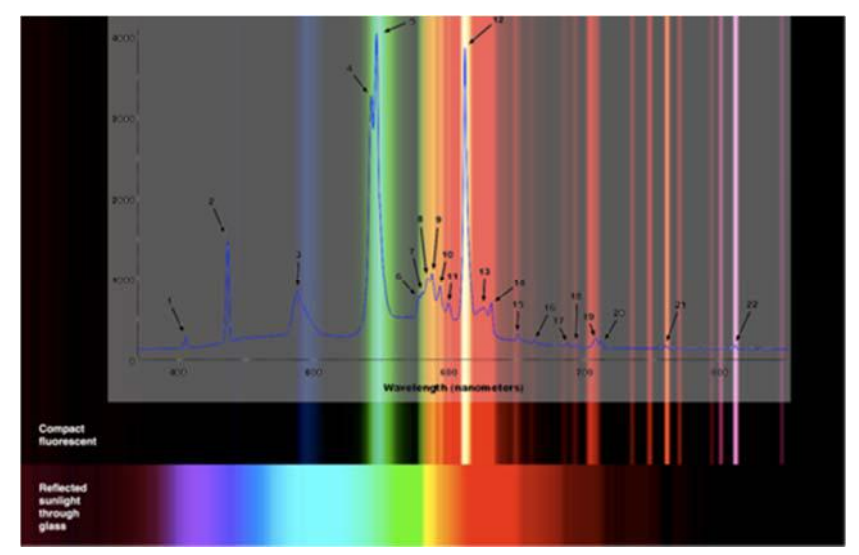

Figura 13 - espectro padrão de uma lâmpada fluorescente (obtido de: http://spectralworkbench.org/spectra/search?q=fluorescent)

São selecionados 5 pontos bem distintos entre si na imagem padrão e comparadas com o espectro obtido pelo espectroscópio. Estes pontos passam a ser a referência no espectro obtido e a partir destes pontos são aferidos os outros pontos.

#### 5.1.1. A GRADE DE DIFRAÇÃO

A grade de difração é a parte principal do aparelho, ela é responsável pela decomposição da radiação incidente nos espectros reais.

Diversos materiais podem ser utilizados como grade de difração, por exemplo, CD, DVD, telas de TV 3D, prismas, lentes especiais e em partes de seres biológicos, como as asas da borboleta e pequenos músculos estriados. Todos esses materiais possuem em comum a superfície compostas por sulcos, ou seja, composta de sulcos de 0,1 à  $2.0 \times 10^{-6}$ m entre as cristas. O fenômeno da difração ocorre quando a radiação incidente reflete dentro desses espaços confinados e devido aos diferentes comprimentos de onda, cada frequência sai em um determinado tempo e com um determinado ângulo em relação à radiação incidente como mostra a Figura 14:

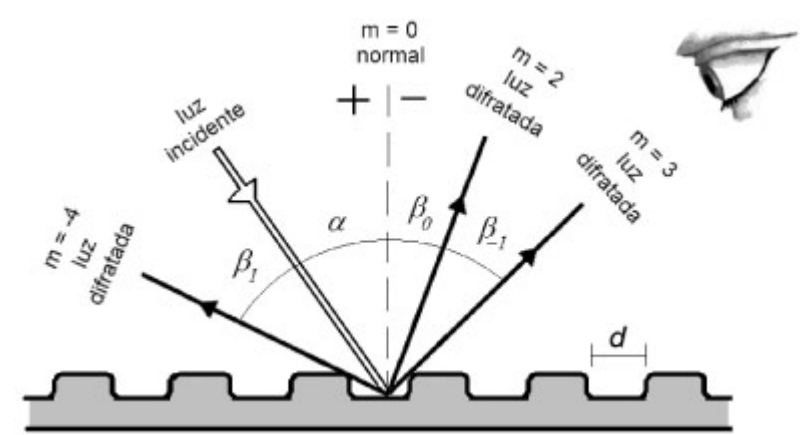

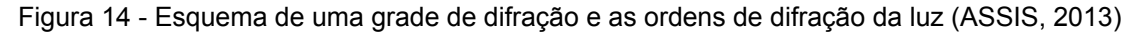

A disposição do CD em relação ao aparelho depende de qual ordem de difração se deseja obter. A primeira ordem de difração é a mais intensa, mas decompõe a radiação incidente em comprimentos muito próximos; a segunda, separa mais os comprimentos presentes na luz incidente, mas não é tão intensa e a terceira ordem de difração é a que espalha mais os comprimentos de onda, mas possui a menor intensidade.

Para o desenvolvimento deste espectroscópio, optou-se por utilizar a segunda ordem de difração, pois é mais fácil para se trabalhar em relação à distância focal da *webcam*, permitindo distribuir melhor os comprimentos de onda sobre a maior extensão do sensor da *webcam*.

#### 5.1.2. MODO DE USAR

Este espectroscópio foi desenvolvido para ser utilizado em escolas que não possuem laboratório. Contudo nada impossibilita o seu uso em um laboratório escolar. Em ambos os casos este é um experimento expositivo e deve ser ministrado somente pelo professor e se todos os itens de segurança (extintores, baldes de areia, capa anti-chama etc.) estiverem à mão.

Para utilização em sala de aula, o experimento pode ser apresentado de duas formas: com ou sem o software desenvolvido para o aparelho.

#### 5.1.2.1. COM O USO DO SOFTWARE

Para a utilização do software é necessário que o professor possua um computador com o sistema operacional Ubuntu 12.04 (LTS) e o programa Python 2.7 instalado no computador.

O software permite a aquisição da imagem do espectroscópio e o tratamento para exibição das linhas do espectro de emissão segundo os comprimentos de onda. As imagens obtidas são convertidas em um gráfico da intensidade luminosa (em unidades arbitrárias) pelo comprimento de onda como mostram os gráficos 1a e 1b abaixo:

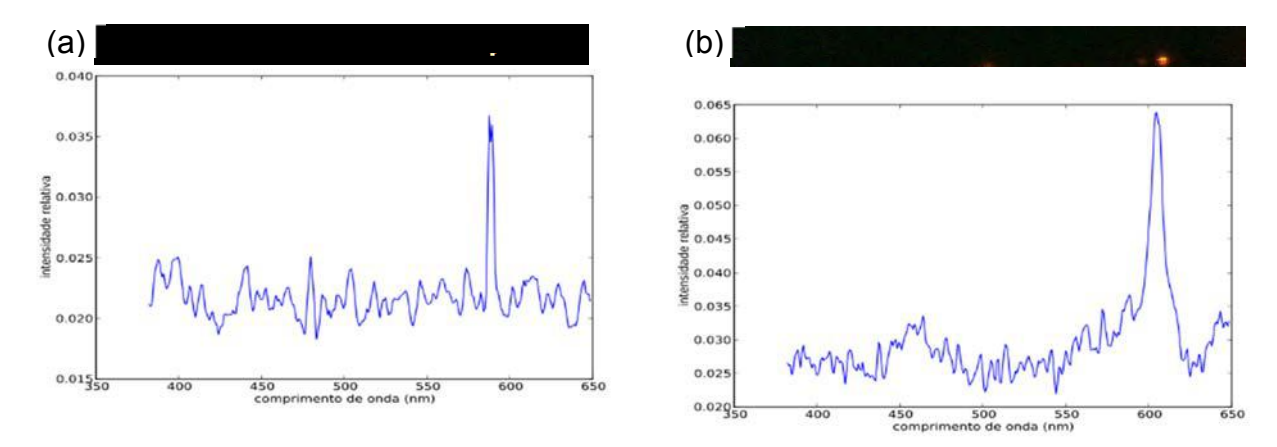

Gráfico 1 - (a) Espectro de emissão do sódio em 587nm; (b) espectro de emissão do laser 635nm (nominal) (PLATENIK, G. 2012)

## 5.1.2.2. SEM O SOFTWARE

Caso não seja utilizado o software, basta então que o espectroscópio seja ligado à porta USB do computador e que o *driver* da *webcam* esteja instalado. Para ligar basta abrir a *webcam* no computador normalmente e realizar a captura ou demonstração da imagem na tela do computador ou datashow como mostra a Figura 15:

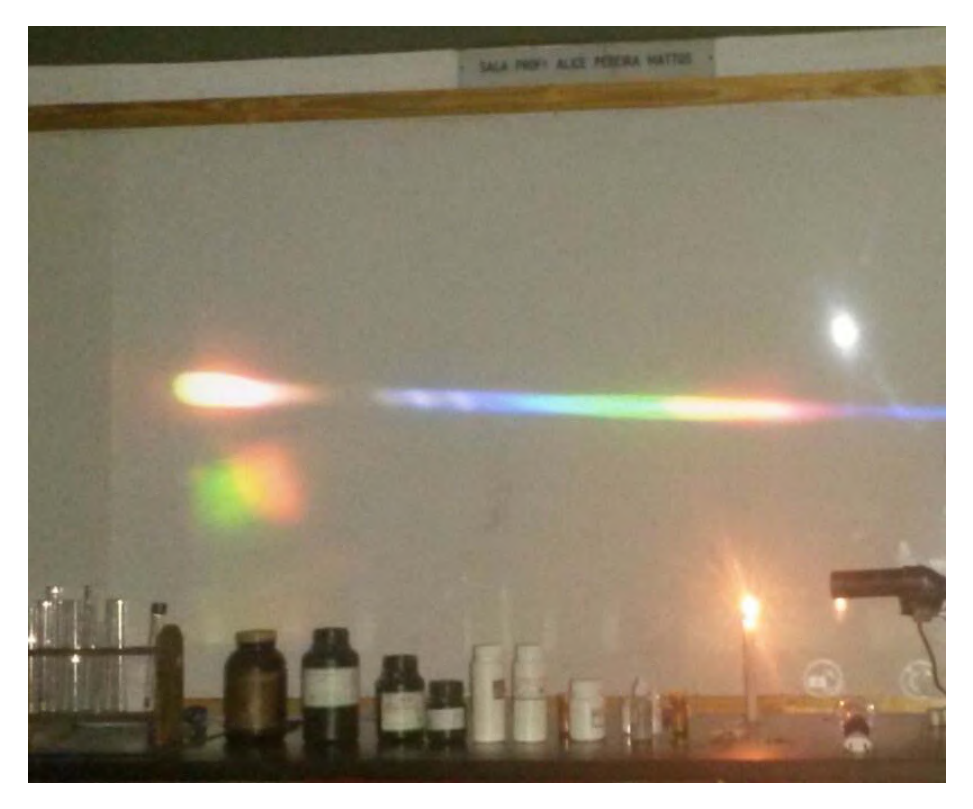

Figura 15 - Demonstração do espectro contínuo da vela apresentado em um Datashow na escola Julia Kubistchek no Rio de Janeiro (PLATENIK, G. 2015)

## 5.2. PREPARAÇÃO DA AULA

A turma disponibilizada na Escola Estadual Julia Kubistchek pertencia ao 3º ano do ensino médio do turno noturno e por tanto o roteiro de aula foi desenvolvido baseado nestes parâmetros, ou seja, a aula foi ministrada como se fosse uma revisão do que já foi visto nos anos anteriores.

Para a disciplina de química são oferecidos dois tempos semanais de 50 minutos cada e por tanto o prazo de aula foi de 1:40 horas. Dentro deste tempo foi proposto a seguinte roteiro de aula:

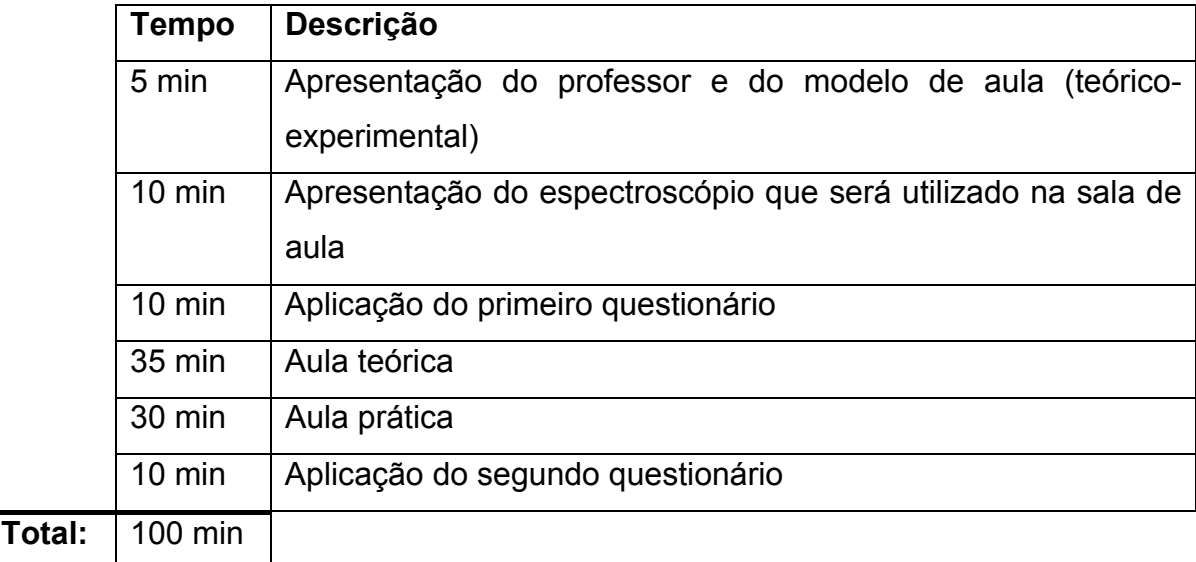

## *Apresentação do professor e do modelo de aula*

A apresentação do professor se deu de forma rápida no qual os alunos tomaram conhecimento do nome do professor, da sua formação e que a aula seria parte do trabalho de TCC necessários para a formação do professor e seria composta de uma parte teórica e uma experimental.

Após a rápida apresentação do professor, os alunos se apresentaram indicando o nome e a idade.

## *Apresentação do espectroscópio que será utilizado na sala de aula*

Após a apresentação do professor, do modelo de aula e dos alunos, foi apresentado aos alunos o espectroscópio instrumentado (Fig. 16). O aparelho foi desmontado e cada peça foi descrita e indicada a sua função para o funcionamento do aparelho.

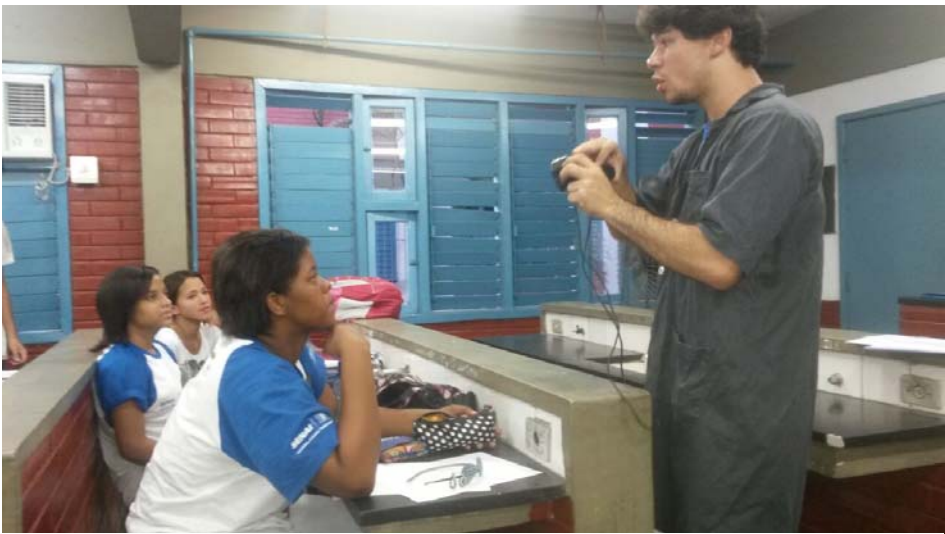

Figura 16 - Apresentação do espectroscópio aos alunos (PLATENIK, G. 2015)

## *Aplicação do primeiro questionário*

Depois da apresentação do aparelho, os alunos foram convidados a responder o primeiro questionário (Apêndice A) e a assinar a autorização para uso dos dados (Apêndice C) para a realização deste TCC. Durante a entrega dos questionários, eles foram avisados que não era obrigatório responder a todas as questões ou mesmo o questionário, mas aqueles que optassem por responder deveriam assinar o termo de uso das informações.

Os alunos tiveram o tempo de 10 minutos para responder o questionário e ao final desse período o questionário foi recolhido pelo professor.

## *Aula teórica*

A aula teórica foi realizada como uma revisão de conceitos já visto nos anos anteriores e foi disposta em tópicos como descrito a baixo:

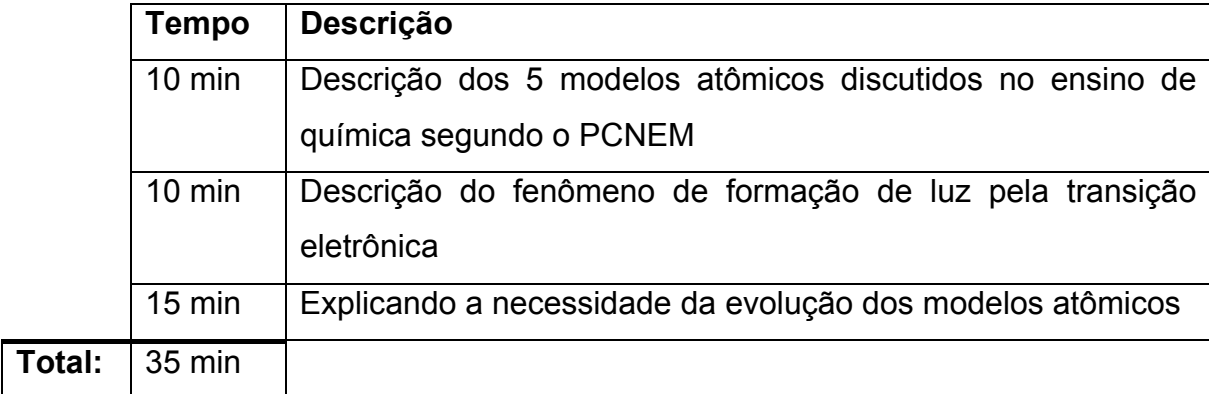

Foi explicado aos alunos os modelos de Zeno de Eleia, no qual a matéria deveria ser contínua e por tanto não deveria existir átomos que compunham a matéria.

De forma a contrastar o pensamento anterior, foi apresentado aos alunos o modelo de Demócrito e Leucipo, no qual eles descrevem a matéria como discreta e composta de pequenas partículas átomo. Neste ponto também foi explicado a origem do nome "átomo", do grego *a* de negação e *tomos* de divisível; *átomo* então indivisível. Ainda sobre o átomo de Demócrito e Leucipo, foi explicado que esta partícula como não foi verificada experimentalmente e até então não se tinha evidencias sólidas sobre a sua existência. O átomo de Demócrito e Leucipo era teórico, ou seja, não tinha sido comprovado experimentalmente.

Após Demócrito e Leucipo, foi comentado com os alunos de maneira breve a existência de outras teorias da composição da matéria que vieram à tona durante a idade média.

Depois deste período, foi descrito o modelo de Dalton e a diferença entre estes modelos e os modelos anteriores. Que foi a realização de experimentações para confirmar a existências de partículas que compõe a matéria.

Foi descrito, em seguida, o modelo de Thompson no qual avia a adição de cargas elétricas ao modelo anterior disposta na forma de um pudim de passas.

De forma opositiva, foi introduzido o modelo de Rutherford e explicado o funcionamento das órbitas eletrônicas; estas órbitas eram fixas e os elétrons não transitavam entre si.

Por fim foi apresentado aos alunos o modelo de Bohr, que é bem semelhante ao modelo anterior exceto pelo fato das órbitas eletrônicas possuírem energias definidas e a livre transição dos elétrons por essas órbitas desde de que eles possuam a energia necessária para realizar as transições.

Neste ponto foi explicado a formação de cor devido as transições eletrônicas começando a fazer a ligação entre os modelos e explicando a necessidade de outros modelos para melhor explicar os fatos observados na natureza e realizados em laboratório.

Baseado no experimento da mudança de cor da chama quando é adicionado um sal, os alunos foram questionados sobre qual o melhor modelo poderia explicar as colorações que eles deveriam observar no experimento que seria realizado. Junto com as explicações dos alunos, foi comentado com eles sobre a distância entre as camadas eletrônicas e que quanto maior a distância "percorrida" pelo elétron na volta para o seu estado fundamental maior seria o seu comprimento de onda e menor seria a sua energia. Fazendo a associação com o infravermelho do controle remoto e com o ultravioleta presente nos raios solares, foi demonstrado para os alunos como identificar qualitativamente a distância entre as camadas eletrônicas, pois se a chama tende para o violeta o comprimento de onda é curto, a energia é grande e a transição eletrônica que ocorre dentro do átomo é pequena.

Dito isto, foi dado prosseguimento da aula para a parte teórica.

### *Aula prática*

Para verificar a eficiência do espectroscópio no processo de ensino aprendizagem, foi proposta também uma aula experimental expositiva com ensaios de chama de diversos sais inorgânicos analíticos como pode ser visto nas Figuras 17 e 18:

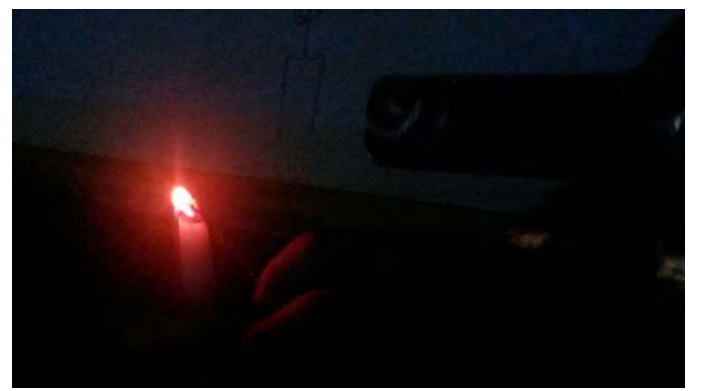

Figura 17 - realização do experimento de emissão do cloreto de lítio

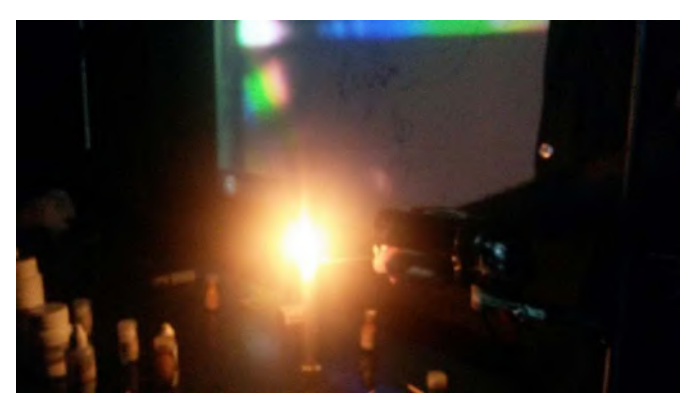

Figura 18 - realização do experimento de emissão do sulfato de magnésio

A aula experimental foi desenvolvida em modelo expositivo, pois não havia material para todos da turma e nem espectroscópio para cada um. Contudo, poderá ser programada uma aula somente de montagem do espectroscópio para que cada aluno ou grupo de alunos realize o experimento.

O experimento foi montado previamente e testado para evitar perda de tempo em sala e acidentes.

Com o experimento pronto, foi descrito para os alunos o que deveria ocorrer durante o experimento e foi realizado o experimento.

Inicialmente foi acesa a fonte de calor, neste caso a vela, e com o auxílio de um palito de alumínio foi adicionado à chama os sais.

Para cada sal adicionado foi realizada uma explicação de como ocorria a transição eletrônica e qualitativamente foi explicado a formação de cor pela liberação do fóton e para cada cor foi correlacionada uma distância e uma energia associada as camadas eletrônicas.

Durante o experimento foram feitas várias ligações com o conteúdo teórico sempre pautados nos fatos observados para que os alunos percebessem que os modelos ultrapassados não respondiam à pergunta: o que gerava a diferente coloração na chama quando era adicionado algum sal na chama?

Ao final do experimento, os alunos deveriam ser questionados sobre qual o melhor modelo poderia explicar o fenômeno observado.

#### *Segundo questionário*

Após o experimento foi realizado um outro questionário (apêndice B) para saber se o experimento foi efetivo em elucidar os conceitos dos modelos atômicos e as transições entre eles.

Os alunos responderam ao segundo questionário como mostra a Figura 19. As respostas obtidas em ambos os questionários foram analisadas e dispostas na forma de gráficos para que seja mais fácil observar as variações. Os tópicos (ou título das barras) dispostos nos gráficos foram desenvolvidos de acordo com as respostas dos alunos das questões discursivas.

Da mesma forma que no primeiro questionário, todos os alunos foram informados

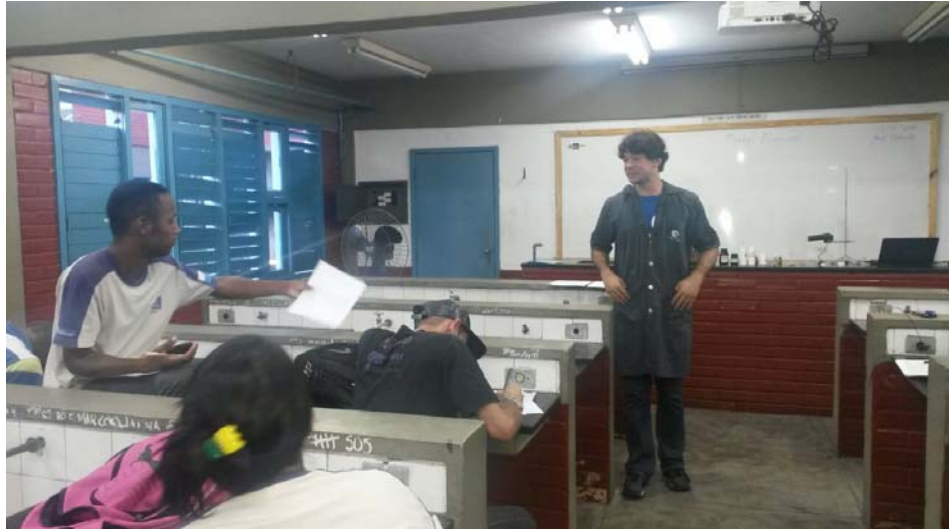

Figura 19 - Aplicação do questionário (PLATENIK, G. 2015)

que não seriam obrigados a responder a nenhuma pergunta do questionário para que não forçassem os dados da pesquisa com materiais que não correspondem às suas concepções. Os que optaram por não responder ou não compreenderam a pergunta foram alocados como respostas nulas.

# 5.3. MONTAGEM DA AULA PRÁTICA

Para a exposição do experimento aos alunos, o professor deve dispor dos seguintes materiais para montagem do experimento:

- I. Bico de Bunsen (com mangueira e gás), álcool gel ou vela;
- II. Haste de platina (para expor o sal à chama), suporte para os sais ou borrifador (para as soluções);
- III. Sais de pureza analítica;
- IV. 2 suportes;
- V. 2 garras;
- VI. Espectrômetro USB;
- VII. Câmara escura.

A montagem pode ser realizada com ou sem a câmara escura, dependendo da quantidade de luz que o ambiente possui. O esquema da montagem pode ser expresso pela Figura 20 e o espectroscópio montado na Figura 21.

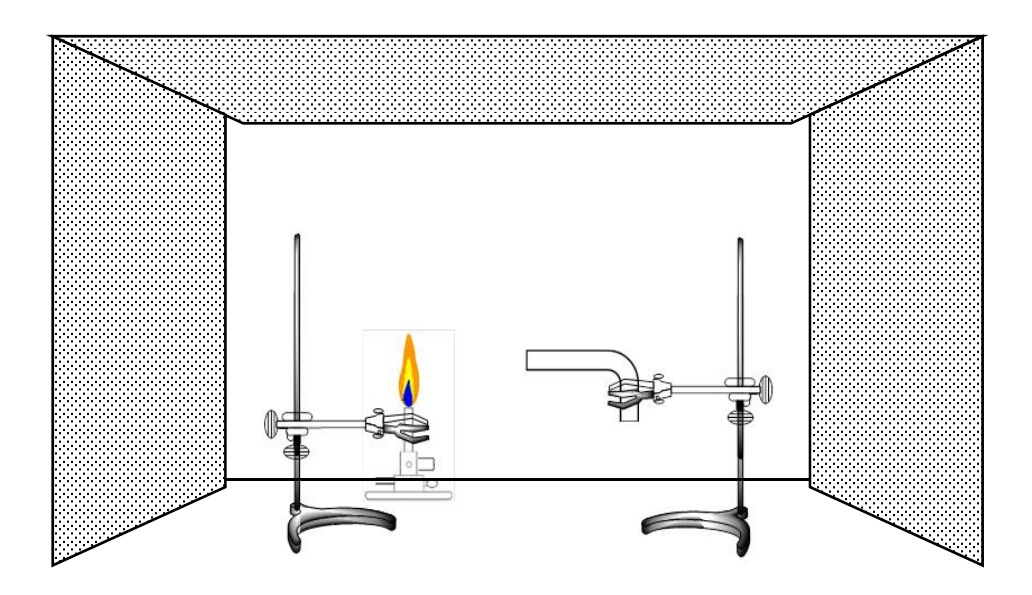

Figura 20 - Esquema de montagem do experimento do espectroscópio com a câmara escura (PLATENIK, G. 2012)

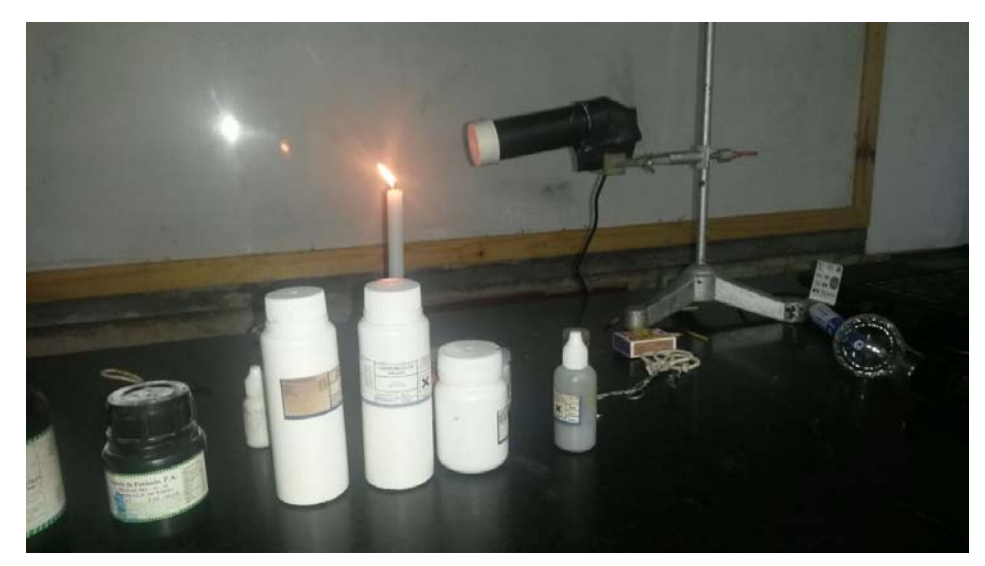

Figura 21 - Experimento realizado na escola Julia Kubistchek (PLATENIK, G. 2015)

As hastes devem ser posicionadas de tal forma que elas fiquem na mesma direção para que a luz da chama atinja o interior do espectroscópio com intensidade máxima.

Uma vez posicionadas as hastes, prendem-se as garras (uma em cada haste) e nelas ficam presas o Bico de Bunsen e o espectroscópio.

Por fim, pode-se colocar uma câmara escura para evitar a entrada de luz ambiente no espectroscópio. É possível também controlar a luminosidade fechando as janelas ou utilizando cortinas.

Uma precaução especial foi tomada no desenvolvimento da câmara escura para que ela não queimasse com a chama em seu interior e nem abafasse a chama durante o teste.

A câmara escura é feita de vidro pintado de ambos os lados com tinta spray preto fosco para minimizar a entrada de luz da mesma forma que se fez com o cano de PVC.

Após a montagem, a *webcam* deve ser ligada no Computador ou Laptop e a saída de vídeo pode ser o próprio monitor ou o datashow para exibição das imagens.

A adição do sal na chama pode ser feita utilizando o bastão de platina ou dissolvendo-se o sal em agua e borrifando na chama como mostra a ilustração 22:

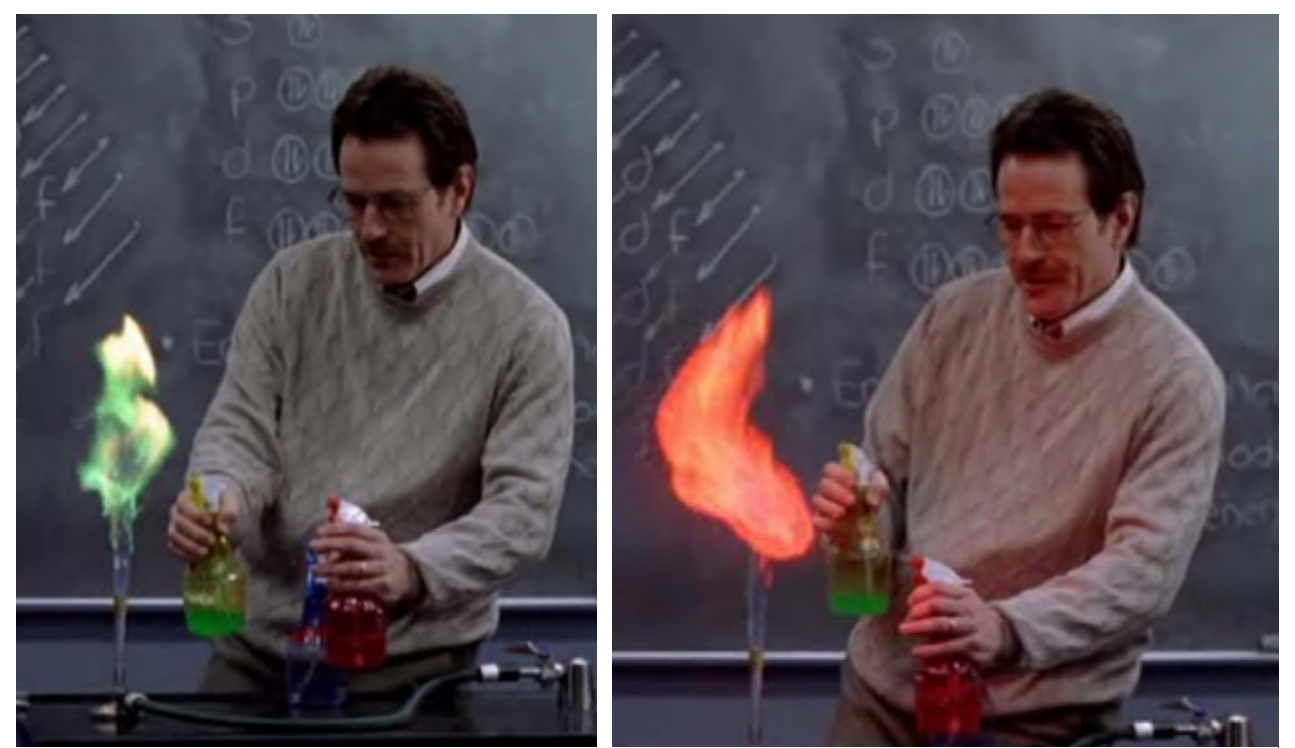

Figura 22 - Ensaio de chama utilizando sais dissolvidos em agua e borrifando na chama

## **6. RESULTADO E DISCUSSÕES**

Os resultados sobre a eficiência da utilização do espectroscópio instrumentado para o ensino do tópico de modelos atômicos da disciplina de química foram avaliados comparando os resultados dos dois questionários aplicados durante a aula.

## 6.1. QUESTIONÁRIO PRÉ-EXPERIMENTO

Os dois primeiros gráficos apresentam a composição social da sala de aula dividida em faixa etária e gênero.

## *Número de alunos por gênero e idade*

Nesta sessão do questionário, os alunos foram questionados se tiveram aulas experimentais e se ela foi útil para eles.

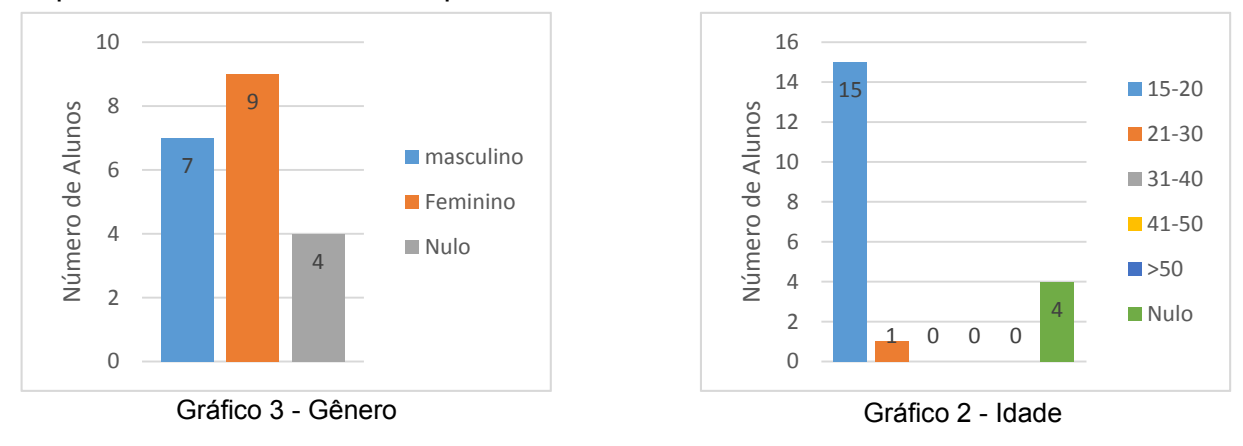

## *Número de alunos que já tiveram aulas experimentais e julgaram úteis*

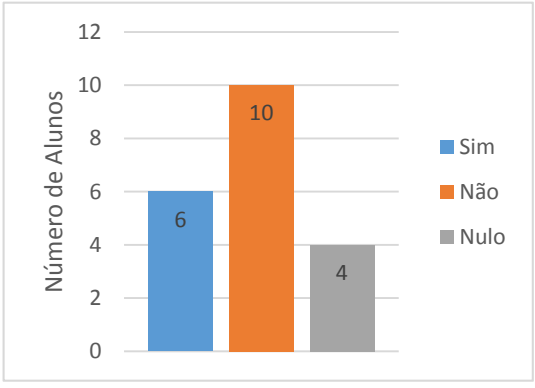

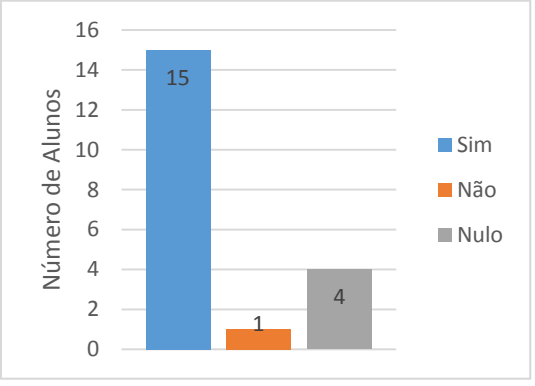

Gráfico 4 – aula experimental na escola Gráfico 5 – experimentos ajudaram durante a aula

Independente do laboratório e de possíveis aulas experimentais, eu desejava saber se os alunos já haviam presenciado a queima de materiais e se eles já tinham percebido que a queima pode gerar diversas cores na chama.

# *Alunos que já observaram a queima de materiais produz colorações diferentes*

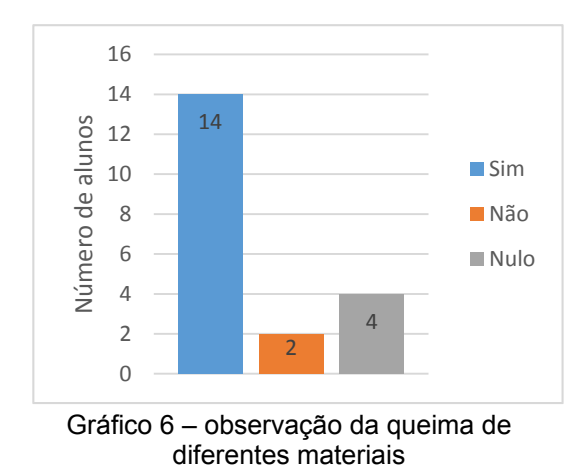

Esta parte do questionário era para saber se os alunos poderiam correlacionar a emissão de luz e energia dos fótons com a chama e a sua coloração.

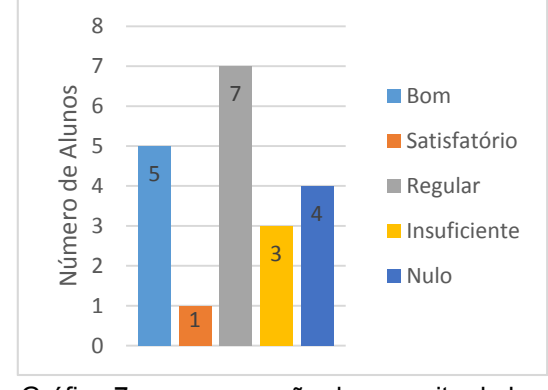

*Compreensão segundo os próprios alunos do conceito de luz* 

Gráfico 7 – compreensão do conceito de luz

Nesta questão foi abordado um conceito mais subjetivo para quebrar o pragmatismo do questionário e dar liberdade aos alunos para descrever as deficiências que cercam o ensino de química.

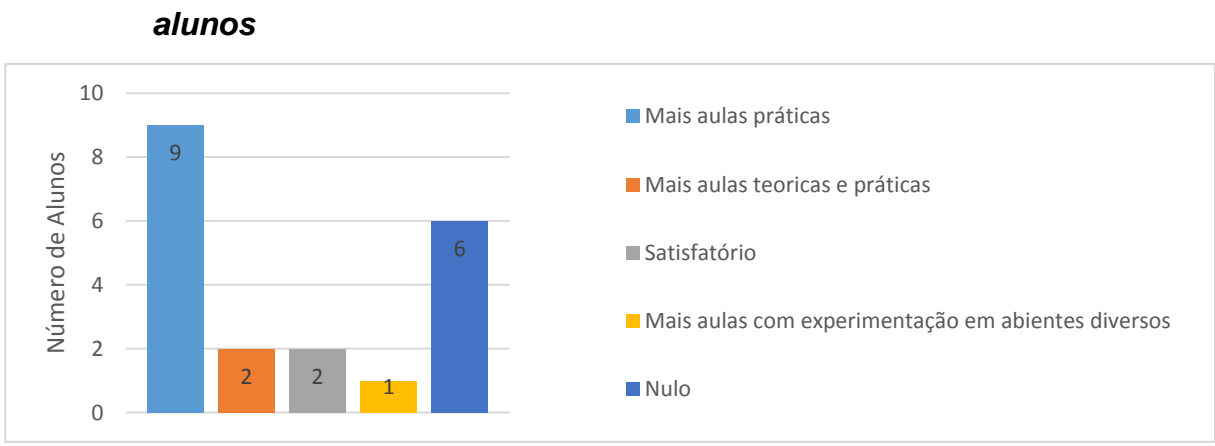

*O que poderia ser feito para melhor o ensino de química segundo os* 

Gráfico 8 – sugestões para melhorar a aula de química

Por fim, uma questão muito importante é a definição de átomo pelo aluno que foi avaliada segundo os desenhos feitos pelos próprios alunos.

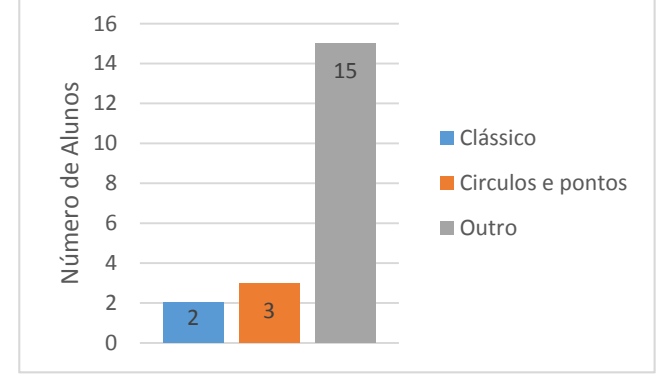

## *Desenho de átomos segundo os alunos*

Gráfico 9 – tipos de ilustração

## 6.2. QUESTIONÁRIO PÓS-EXPERIMENTO

Após o experimento, os alunos foram novamente questionados sobre a sua concepção de átomo.

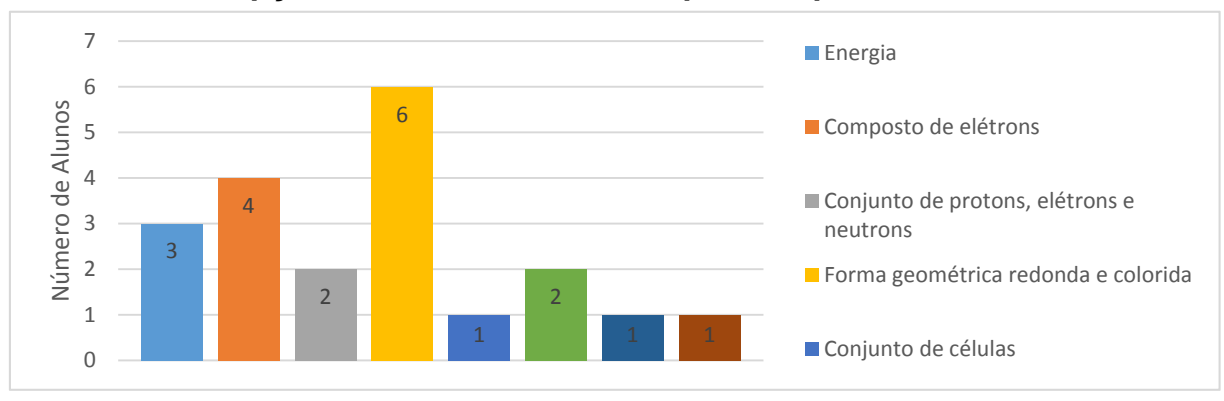

*Concepção dos alunos do átomo após o experimento* 

Gráfico 10 – Tipos de átomos segundo os alunos

Supondo que eles compreendessem completamente como o fenômeno da espectroscopia age em um átomo, os alunos foram questionados sobre a composição e organização do átomo.

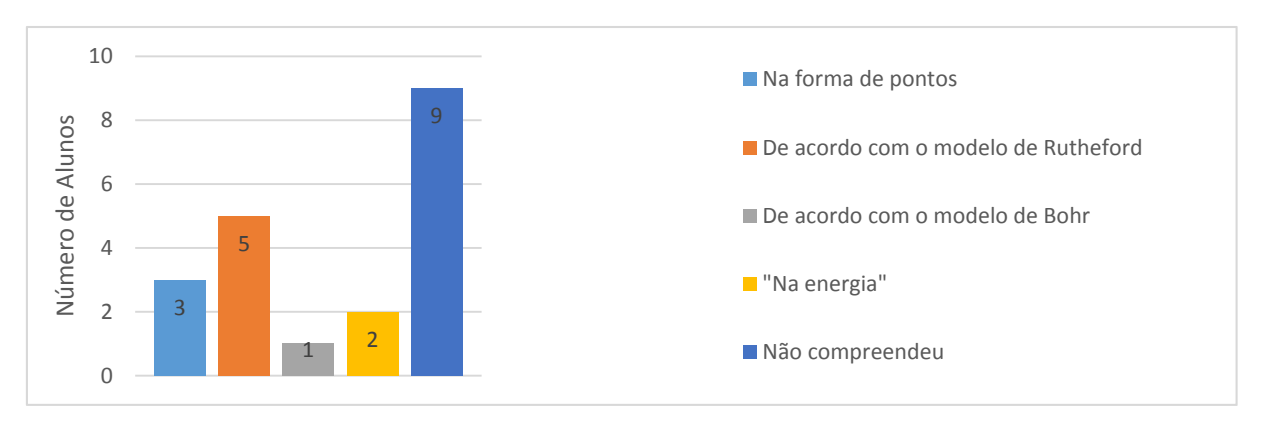

## *Disposição das partículas do átomo segundo os alunos*

Gráfico 11 – Disposição das partículas no átomo

Uma vez que foi explicada a necessidade de aprimoramento do modelo atômico, os alunos foram questionados sobre a sua capacidade de poder definir a ordem de aprimoramento dos modelos atômicos.

*Capacidade dos alunos de definir a ordem de transição dos modelos atômicos* 

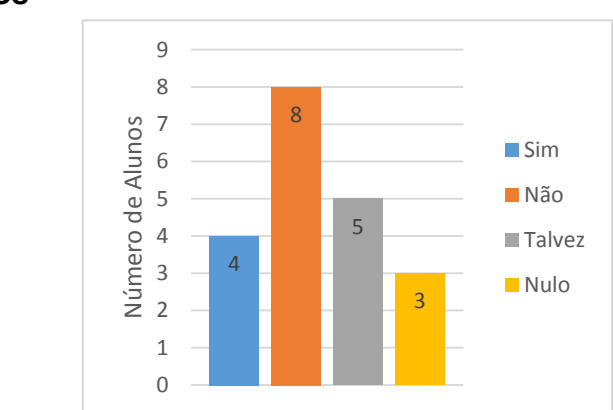

Gráfico 12 – Capacidade de ordenar segundo a cronologia os modelos atômicos

Depois de verem o experimento, os alunos foram questionados sobre a utilidade do experimento para a compreensão dos modelos atômicos.

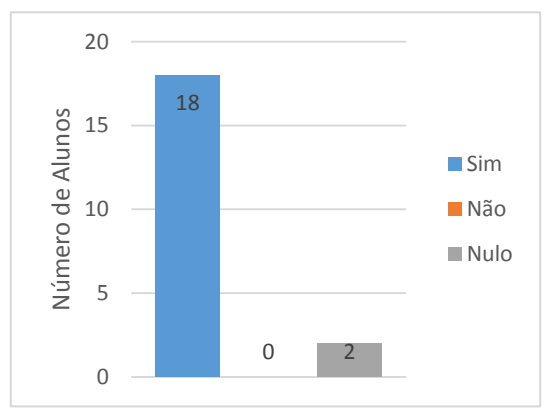

Gráfico 13 – Se o experimento auxiliou na compreensão

## *Utilidade do experimento para compreensão dos modelos atômicos*

Por fim foi requisitado aos alunos que fizessem um desenho da nova avaliação do átomo.

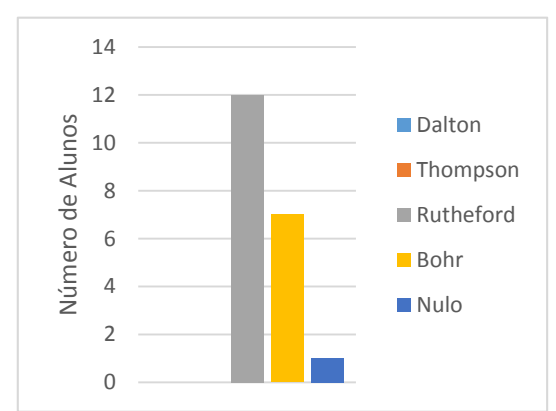

#### *Concepção do átomo após o experimento*

#### 6.3. DISCUSSÕES

O objetivo da aula experimental deveria ter sido utilizar o espectroscópio para facilitar a compreensão dos alunos dos modelos atômicos e da necessidade das transições entre os modelos. Contudo foi constatado que os alunos apresentavam um déficit do conceito de átomo e da composição de partículas que o compõe.

De acordo com as respostas das questões aplicadas antes do experimento quando os alunos foram indagados sobre a estrutura e composição do átomo, constatou-se que não havia muito conhecimento destes temas por parte dos alunos e sendo assim, não seria possível em tempo hábil discutir o conceito de átomo e modelos atômicos.

A estratégia utilizada então foi (re)apresentar os modelos atômicos, de forma geral para que eles ao menos associassem a forma com a função, ou seja, compreendessem que um determinado modelos não poderia explicar o fato observado durante a aula experimental sendo necessário desenvolver outro modelos para explicar o que foi visto durante a experimentação.

A aula seguiu com a apresentação de cada modelo segundo a Figura 2 e ao final da apresentação dos modelos, foram realizados os testes de chama com o espectroscópio e o resultado foi confrontado com os modelos apresentados para que os alunos decidissem se o modelo seria plausível. Durante o experimento, foi discutido brevemente com os alunos a existência de partículas subatômicas (elétrons, nêutrons, próton e fótons) e que estas partículas poderiam estar relacionadas com a coloração da chama e da cor do material em estado sólido (à temperatura ambiente).

Foi observado que mesmo que eles não tivessem certeza do que é o átomo, eles compreenderam, com o auxílio do espectroscópio, a necessidade de trocar de modelo

Gráfico 14 – conceito (por desenho ou descrição) do átomo segundo os alunos após a aula

para um mais complexo para que este descrevesse melhor os fatos observados na aula experimental.

A fim de demonstrar que eles compreenderam, foi realizada uma amostragem dentre as respostas corretas com o intuito de exemplificar as suas hipóteses:

4. Você saberia dizer porque eles foram substituídos? "Para se aproximar da verdade." 4. Você saberia dizer porque eles foram substituídos? Por que Limagnario  $m<sub>0</sub>$ Pomera foram  $001$ uma wat na "Por que [*sic*] no começo era algo imaginário e depois foi passando a ser teorias que foram provadas mais [*sic*] ainda não existe uma exata. " 4. Você saberia dizer porque eles foram substituídos?  $\sim 92$ ulettin "Foram substituídos porque [sic] do outro modo deram resultados melhores e mais específicos. "

4. Você saberia dizer porque eles foram substituídos? im. Porque comproveriam que implet

"Sim. Porque comprovam que [os átomos] não são tão simples. "

Da mesma forma é possível constatar que os alunos não possuem a mesma compreensão da definição do átomo, como é possível concluir segundo essas respostas:

1- Redonde e bem compreso

Resposta à questão 1 - "Redondo e bem complexo"

1. Agora que você viu o experimento, como você acha que deve ser o átomo? rentas enera: "Deve ser partículas de energia possuem cores" 1. Agora que você viu o experimento, como você acha que deve ser o átomo? "Composto por correntes elétricas que ficam dispostas ao seu redor. "

1. Agora que você viu o experimento, como você acha que deve ser o átomo? Jorman a energia  $11MC$ erms

"O átomo é uma forma de formar a energia. "

Embora o resultado não tenha sido exatamente o que se esperava, a aula experimental se mostrou efetiva ao menos para reforçar a compreensão dos alunos acerca da necessidade de transição entre os modelos atômicos.

### **7. CONSIDERAÇÕES FINAIS**

#### 7.1. SOBRE O DESENVOLVIMENTO DO ESPECTROSCÓPIO

A instrumentação do projeto de Jim Sluka, pela a adição de uma webcam se mostrou eficiente na captura de imagens de espectros analisados. O desenho do protótipo com a tampa de fenda se mostrou mais eficiente para a absorção da iluminação incidente, contudo se o ambiente possuir muita luz o *pin hole* filtrará melhor a luminosidade ambiente reduzindo o ruído. Como outra medida para reduzir a luminosidade ambiente, poderá pintar o espectroscópio de preto fosco a fim de evitar a entrada da luminosidade ambiente pelo corpo de PVC.

Para a captação da imagem da luz decomposta pelo CD, a segunda ordem de difração mostrou uma boa relação entre a intensidade luminosa e a separação dos comprimentos de onda.

## 7.2. SOBRE A UTILIZAÇÃO DO ESPECTROSCÓPIO

O espectroscópio instrumentado permite a análise espectros da luz visível com sensibilidade de 2 nm, permitindo separar dupletes, como por exemplo da banda D do sódio presente no cloreto de sódio. Além disso, o software desenvolvido para controlar o aparelho conseguiu determinar os comprimentos de onda com eficiência. Embora o software tenha sido desenvolvido para Linux, ele poderá ser adaptado para utilização em demais sistemas operacionais.

Além dos sais utilizados no laboratório, outras fontes de luz foram testadas com o espectroscópio. O aparelho conseguiu separar com eficiência os comprimentos de onda presentes na luz do sol e lâmpadas fluorescentes, por exemplo.

### 7.3. SOBRE A APLICAÇÃO EM SALA DE AULA

O uso do espectroscópio instrumentado durante a aula não obteve o resultado esperado, uma vez que se constatou que é necessária uma base teórica sólida para que o conceito de modelo atômico seja melhor discutido em sala de aula e permitindo que o espectroscópio possa então auxiliar o professor e o aluno no processo de ensino-aprendizagem de modelos atômicos. Contudo, como um estudo de caso, pode

ser concluir que seria necessário rever o roteiro de aula para que fosse dado mais tempo para os alunos discutirem o que foi observado e chegarem a melhores conclusões, mas observou-se que houve uma aproximação por parte dos alunos com os modelos atômicos e sua expressão no mundo macroscópico. Mas ainda assim, não é possível afirmar se o uso do aparelho realmente teve eficiência imediata sobre a compreensão dos alunos no tópico abordado.

 Para que isto, seria necessária uma amostragem muito maior de alunos em diversas situações escolares para que o uso do equipamento possa ser validado.

### 7.4. SOBRE O DESENVOLVIMENTO DO ROTEIRO PARA A AULA

O roteiro precisa ser revisitado e aprimorado a partir dos resultados obtidos após a sua aplicação na turma da escola Julia Kubistchek, pois um problema encontrado durante a análise dos resultados dos questionários foi a necessidade de um maior conhecimento prévio por parte dos alunos. Além disso, outro ponto desconsiderado pelo roteiro de aula, foi a necessidade de um tempo para análise crítica do experimento permitindo aos alunos proporem uma hipótese mais solida sobre o tema abordado e com isso melhorando a sua compreensão do tema.

Foi observado em sala que os alunos conseguem expressar os modelos atômicos (Fig. 23), mas a explicação por parte deles revelou que eles não relacionam aquela imagem desenhada com os conceitos apresentados para cada modelo.

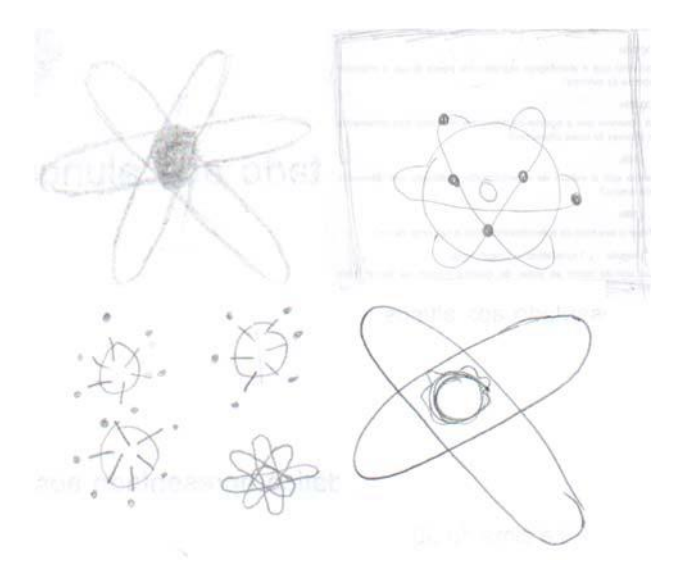

Figura 23 - modelos de átomos segundo os alunos antes da realização do experimento

## **REFERÊNCIAS**

ANTUNES, C. **Jogos Para a Estimulação das Múltiplas Inteligências**. 1. ed. Petropolis: [s.n.].

ARRUDA, A. M. DA S.; BRANQUINHO, F. T. B.; BUENO, S. N.; SOUZA, E. O. S. DE; SILVA, E. S. E; DOTTORI, S. S.; AGUIAR, C. E. M. DE; GAMA, E. A.; COSTA, S. M.; FARIA, I. R.; CHINELLI, M. V.; SILVA, J. G. DA. **Proposta Curricular: Um Novo Formato**. Disponível em: <http://www.conexaoprofessor.rj.gov.br/downloads/CIENCIAS\_Biologia\_Fisica\_Quimica.pdf>.

Acesso em: 30 mai. 2014.

ASSIS, O. B. G. A asa da borboleta e a nanotecnologia: cor estrutural. **Revista Brasileira de Ensino de Física**, v. 35, n. 2, p. 1–9, jun. 2013. DOI: 10.1590/S1806‐11172013000200001.

BRASIL; MEC. Parâmetros curriculares nacionais: ensino médio (3ª parte). v. 3°, p. 58, 2000.

CHAVES, A. E. V. **Captura de Espectros en Tiempo Real Utilizando una Video Cámara y el Programa Rspec**. Disponível em: <http://www.hombrosdegigantes.blogspot.com.br/2010/10/captura‐de‐ espectros-en-tiempo-real.html>. Acesso em: 06 mai. 2015.

#### **Fluorescent lighting spectrum peaks labelled**. Disponível em:

<http://commons.wikimedia.org/wiki/File:Fluorescent\_lighting\_spectrum\_peaks\_labelled.png>. Acesso em: 06 mai. 2015

GASPAR, A. **Física ‐ Vol. Único**. 1. ed. São Paulo: [s.n.].

GRACETTO, A. C.; HIOKA, N.; SANTIN FILHO, O. Combustão, chamas e teste de chama para cátions: Proposta de Experimento. **Química Nova na Escola**, v. 23, p. 6, 2006.

GRUBER, M. J.; GELMAN, B. D.; RANGANATH, C. States of Curiosity Modulate Hippocampus‐ Dependent Learning via the Dopaminergic Circuit. **Neuron**, 2014. DOI: 10.1016/j.neuron.2014.08.060.

LOCKERMANN, G. The centenary of the Bunsen burner. **Journal of Chemical Education**, v. 33, n. 1, p. 20, 1 jan. 1956. DOI: 10.1021/ed033p20.

MAKER, S. **Desktop Spectrometry Kit**. Disponível em: <http://www.makershed.com/products/desktop-spectrometry-kit>. Acesso em: 06 mai. 2015

MINISTÉRIO DA EDUCAÇÃO; BRASIL. Química. In: MEC; SEB; DICEI (Eds.). . **Orientações Educacionais Complementares aos Parametros Curriculares Nacionais: Ciências da Natureza, Matemática e suas Tecnologias**. Brasília: [s.n.]. p. 141.

MINISTÉRIO DA EDUCAÇÃO; BRASIL. **Diretrizes Curriculares Nacionais Gerais da Educação Básica**. Brasília: [s.n.].

**Modelo ultrapassado do átomo**. Disponível em: <http://2.bp.blogspot.com/‐6E‐ mTMybs3o/UcTC\_NSf63I/AAAAAAAABYU/Iigaev36Plw/s1600/atom\_outline.png>. Acesso em: 06 mai. 2015

NEGRINE, A. **Terapias corporais: a formação pessoal do adulto**. Primeira ed. Porto Alegre: Edita, 1998.

NETTO, L. F. **Espectroscópio desenvolvido em caixa de fosforo**. Disponível em: <http://www.feiradeciencias.com.br/sala09/09\_21.asp>. Acesso em: 8 nov. 2014.

OLIVEIRA FILHO, K. DE S.; SARAIVA, M. DE F. O. **Espectroscopia**. Disponível em: <http://astro.if.ufrgs.br/rad/espec/espec.htm#hidrogenio >. Acesso em: 7 nov. 2014.

PLATENIK, G. **Aquisição e Processamento de Imagem em um Espectroscópio Didático**. XXXIV Jornada Giulio Massarani de Iniciação Científica, Artística e Cultural ‐ Universidade Federal do Rio de Janeiro. **Anais** Rio de Janeiro: 2012. Disponível em: <www.jic.ufrj.br/public/suporte/jicac/livroResumo/2012/Exatas.pdf> Acesso em: 06 mai. 2015

RIBEIRO, F. D. A.; SILVA, I. G.; SILVA, D. F. **ESPECTROSCÓPIO: UMA ABORDAGEM INTERDISCIPLINAR DE ASTRONOMIA E QUÍMICA NO MUSEU DE ASTRONOMIA E CIÊNCIAS AFINS**. Disponível em: <http://www.abq.org.br/cbq/2011/trabalhos/6/6‐632‐8285.htm>. Acesso em: 06 mai. 2015

SCHNETZLER, R. P; ARAGÃO, R. M. R. **Importância, sentido e contribuições de pesquisas para o ensino de Química**. In: Eduardo Fleury Mortimer. (Org.). **Coleção explorando o ensino: Química**, Ensino Médio volume 5. 1 ed. Brasília‐DF: Ministério da Educação/Secretaria de Educação Básica, 2006, v. 5, p. 158‐165.

SECRETARIA DE EDUCAÇÃO MÉDIA E TECNOLÓGICA; BRASIL. Parte III: Ciências da Natureza, Matemática e suas Tecnologias. In: MEC (Ed.). . **Parâmetros Curriculares Nacionais Ensino Médio**. Brasília: [s.n.]. p. 58.

SILVA, A. M. T. B. DA. **Representações sociais: uma contraproposta ao estudo das concepções alternativas no ensino de física**. [s.l.] Universidade Federal do Rio de Janeiro, 1998.

SILVA, A. M. T. B. DA; METTRAU, M. B.; BARRETO, M. S. L. O lúdico no processo de ensino‐ aprendizagem das ciências. **Revista Brasileira de Estudos Pedagógicos**, v. 88, p. 14, 2007.

SLUKA, J. **Jim's Homemade Spectrometers**. Disponível em: <http://www.inpharmix.com/jps/CD\_spectro.html>. Acesso em: 30 mar. 2012.

SPECTRAL WORKBENCH BY PUBLIC LAB. **DIY material analysis**. Disponível em: <http://spectralworkbench.org/>. Acesso em: 2 mai. 2012.

WARREN, J. **Live spectral analysis code, good resolution**. Disponível em: <http://publiclab.org/notes/warren/7‐28‐2011/live‐spectral‐analysis‐code‐good‐resolution>. Acesso em: 06 mai. 2015

VYGOTSKY, L. S. **A formação social da mente: o papel do brinquedo no desenvolvimento**. 7. ed. São Paulo: [s.n.].

## **LISTA DE APÊNDICES**

## APÊNDICE A – QUESTIONÁRIO PRÉ-EXPERIMENTO

- 1. Sexo: ( ) Masculino ( ) Feminino
- 2. Idade: ( ) 15 à 20 ( ) 20 à 30 ( ) 30 à 40 ( ) 40 à 50 ( ) a cima de 50
- 3. Você já teve aula de química com experimentação na escola?
- ( ) Sim ( ) Não
- 4. Você acha que a química é constituída de conceitos difíceis?
- ( ) Sim ( ) Não
- 5. Você acredita que a abordagem experimental possa ajudar a entender os conceitos de química?
- ( ) Sim ( ) Não
- 6. Você já observou que a queima de diferentes materiais frequentemente produz chamas de cores diferentes?
- ( ) Sim ( ) Não
- 7. Você sabia que o estudo de espectrografia é utilizado nas diferentes áreas de ensino?
- ( ) Sim ( ) Não
- 8. Classifique o seu nível de entendimento sobre a natureza da luz?
- ( ) boa ( ) regular ( ) satisfatório ( ) insuficiente
- 9. Em sua opinião como as aulas de química podem se tornar mais atraentes?

 $\_$ 

 $\_$ 

\_\_\_\_\_\_\_\_\_\_\_\_\_\_\_\_\_\_\_\_\_\_\_\_\_\_\_\_\_\_\_\_\_\_\_\_\_\_\_\_\_\_\_\_\_\_\_\_\_\_\_\_\_\_\_\_\_\_\_\_\_\_\_\_\_\_\_

\_\_\_\_\_\_\_\_\_\_\_\_\_\_\_\_\_\_\_\_\_\_\_\_\_\_\_\_\_\_\_\_\_\_\_\_\_\_\_\_\_\_\_\_\_\_\_\_\_\_\_\_\_\_\_\_\_\_\_\_\_\_\_\_\_\_\_

 $\_$ 

 $\_$ 

10. Você já teve aula de química com experimento de baixo custo?

Desenhe no verso a sua concepção de átomo:

## APÊNDICE B - QUESTIONÁRIO PÓS-EXPERIMENTO

- 1. Agora que você viu o experimento, como você acha que deve ser o átomo?
- 2. Como você acha estão dispostas as partículas no átomo; aonde se encontram as cargas positivas, negativas e neutras?
- 3. Você conseguiria enumerar em ordem de substituição os modelos atômicos?
- 4. Você saberia dizer por que eles foram substituídos?
- 5. A espectroscopia ajudou no processo de substituição?
- 6. A aula experimental ajudou você a entender como funciona os modelos atômicos?
- 7. O que você achou da aula de química com abordagem experimental?
- 8. Baseado no experimento, desenhe o átomo como você o imagina agora:

# APÊNDICE C – AUTORIZAÇÃO PARA USO DE IMAGEM

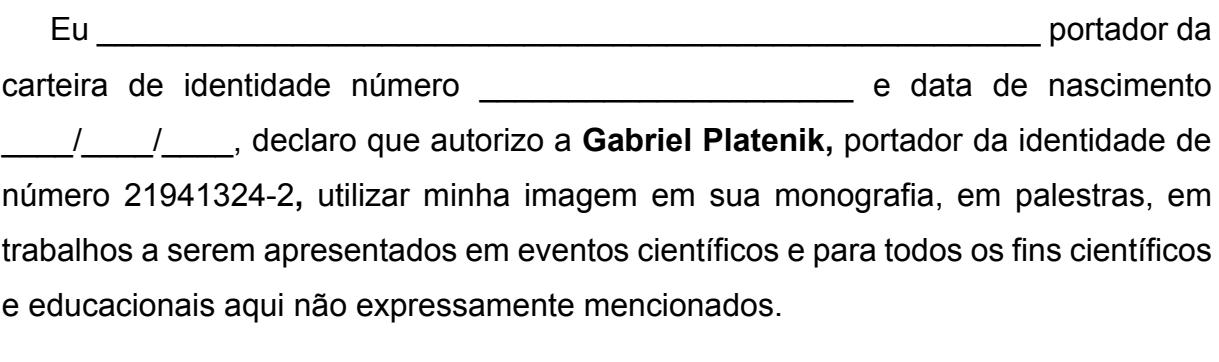

\_\_\_\_\_\_\_\_\_\_\_\_\_\_\_\_\_\_\_\_\_\_\_\_\_\_\_\_\_\_, \_\_\_\_\_\_\_\_\_ de \_\_\_\_\_\_\_\_\_\_\_\_ de 20\_\_.

**Assinatura**:

# APÊNDICE D – LICENÇA DE USO

A licença de uso dos materiais desenvolvidos neste TCC, bem como os demais documentos associados estão protegidos sob a licença *Creative Commons* com permissão de modificação somente dos roteiros desde que o nome do autor original seja mantido.

#### APÊNDICE E – RESUMO DO TRABALHO APRESENTADO NA XXXIV JICAC

Durante o percurso acadêmico, os alunos se deparam com o conceito de frequências luminosas e suas interações para formação de outras cores. No entanto, na maioria dos casos tanto em universidades quanto nas escolas, o assunto é abordado de maneira teórica ou apenas com a utilização de prismas para demonstrar que diversas cores podem ser dispersas em combinações de outras cores. Na universidade, em turmas de física e química existem disciplinas que utilizam equipamentos para demonstrar a interação entre a luz e a matéria, mas no ensino médio pouco se utiliza computadores para análises experimentais. Com o intuito de ampliar a utilização dos computadores em ambos os seguimentos educacionais, o objetivo desse trabalho é desenvolver um software que relaciona a intensidade de luz emitida em cada comprimento de onda detectado utilizando um espectroscópio descrito na literatura (SLUKA, 2005). O software apresenta quatro grandes rotinas: aquisição; extração da informação; geração da visualização e documentação. A rotina de aquisição define o local e qual câmera será utilizada e captura a imagem. Na extração de informação, a imagem é tratada, pois o modelo RGB ('Red', 'Green' e 'Blue') não é adequado, pois uma webcam realiza ajustes automáticos de variação de brilho o que altera os valores do RGB, mas uma vez que os valores de RGB da imagem são convertidos para o modelo HSV ('Hue' , 'Saturation', 'Value') as correções de brilho adicionadas pela webcam somente alteram o parâmetro V. O parâmetro H define a matiz, que pode ser expressa como o comprimento de onda e o parâmetro S define a intensidade dessa cor, ou seja, define a quantidade de um determinado comprimento de onda que atinge a lente da webcam em relação aos demais. Uma vez que essa imagem está devidamente tratada, a rotina de geração de visualização cria um gráfico e mostra a imagem da *webcam*. O gráfico bidimensional contém a abscissa é composta pela pelos valores da matiz que variam do comprimento de onda do vermelho ao violeta e a ordenada composta pelos valores da intensidade que varia de 0 a 100%. Para fins didáticos, o gráfico e a imagem exibida ficam dispostos de forma que ambas as abscissas coincidam. Ao final os valores do gráfico e da imagem são salvos seguindo a rotina de documentação que cria uma arquivo e adiciona as informações.

Para desenvolver esse software, foram utilizados o programa Python (v. 2.7.2), o driver de para comunicação com a webcam V4L ('Video 4 Linux'), para o processamento da imagem foi utilizado o modulo openCV ('Open Source Computer Vision'); tudo utilizando o sistema operacional Ubuntu 11.10.

Para as próximas etapas, pretende-se criar um conjunto de experimentos para fazer uso do equipamento focando no público-alvo e conhecimentos desenvolvidos. Algumas informações de como o professor pode explorar os ganhos do aluno podem ser obtidas segundos os moldes da disciplina IQW-101 (IQ – UFRJ) para geração e avaliação de material didático.

## APÊNDICE F – PROGRAMA EM PYTHON

1-otenção da captura de imagem

```
import cv 
window = cv.NamedWindow("camera", 1) 
capture = cv.CreateCameraCapture(0) 
img = cv.QueryFrame(capture) 
cv.ShowImage("camera", img)
```
2-Obtenção da vídeo captura

```
import cv 
window = cv.NamedWindow("camera", 1) 
capture = cv.CreateCameraCapture(0) 
width = int(cv.GetCaptureProperty(capture, cv.CV_CAP_PROP_FRAME_WIDTH))
height = int(cv.GetCaptureProperty(capture, cv.CV_CAP_PROP_FRAME_HEIGHT))
```
while 1:

```
 img = cv.QueryFrame(capture) 
 cv.ShowImage("camera", img) 
k = cv. WaitKey(1)
if(k == 102): cv.destroyWindow("camera") 
   break
```
3-Programa utilizando o gráfico do Python

from numpy import \*

import matplotlib.pyplot as plt

```
x= arange(300,800,0.1) 
y=x+2
```
plt.plot(x,y) plt.axis([-100,900,0,1000])

plt.show()

4- programa utilizando o HSV

```
import cv 
import math
```
def hsvToRGB(h, s, v): """Convert HSV color space to RGB color space

```
 @param h: Hue 
   @param s: Saturation 
   @param v: Value 
   return (r, g, b) 
" """"
```

```
 hi = math.floor(h / 60.0) % 6 
   f = (h / 60.0) - math.floor(h / 60.0) 
p = v * (1.0 - s)q = v * (1.0 - (f*s))
  t = v * (1.0 - ((1.0 - f) * s))
```
 return { 0: (v, t, p), 1: (q, v, p), 2: (p, v, t), 3: (p, q, v), 4: (t, p, v), 5: (v, p, q), }[hi]

5- Software salvando os dados obtidos sem o gráfico

# -\*- coding: cp1252 -\*- #módulos necessários import os, sys, colorsys from PIL import Image, ImageStat #from VideoCapture import Device

# método de normatização das cores, estranhamente as cores variam de 0 até 1 [0, 1] def normalize (color): return color[0] / 255.0, color[1] / 255.0, color[2] / 255.0

#nome do arquivo x=raw\_input("escreve o nome da imagem(sem extenção):")

#definição do local da camera  $cam = Device(0)$ #comando para a camera fotografar (tentar trocar para filmar e ver no que dá) cam.saveSnapshot(x+".jpg")

#DEFINE o que é a imagem (nesse caso ela vem da cam - óbvio) im = cam.getImage()

#mostra a imagem no visualizador do Win im.show()

########################## ###CALCULO DO RGB MÉDIO### ##########################

# Calcula RGB medio de uma PARTE da imagem (que contenha a imagem do papel impregnado) #tamanho da area em CM que o módulo vai calcular o RGB médio

print ('PARTE:') #area da imagem selecionada  $box = (10, 10, 20, 20)$ #o que será feito com a imagem selecionada stats = ImageStat.Stat(im.crop(box))

#redefinição da variavel 'colorx' colorx = stats.mean

#resultado do RGB médio

Rx=int(stats.mean[0]) Gx=int(stats.mean[1]) Bx=int(stats.mean[2])

print Rx, Gx, Bx

# Calcula o RGB medio de TODA a imagem (assumindo que a camera ve somente o papel impregnado) print ('TODA:')

```
stats = ImageStat.Stat(im) 
color = stats.mean 
R=int(color[0]) 
G=int(color[1]) 
B=int(color[2]) 
print R, G, B 
# Calcula HSV a partir do valor RGB medio (neste teste, usei o RGB obtido para TODA a imagem) 
hsvx = colorsys.rgb_to_hsv (*normalize (colorx))
hsv = colorsys.rgb_to_hsv (*normalize (color)) 
Hx=int(hsvx[0]*360) 
Sx=int(hsvx[1]*100) 
Vx=int(hsvx[2]*100) 
H=int(hsv[0]*360) 
S=int(hsv[1]*100) 
V=int(hsv[2]*100) 
print ' ' 
print ('PARTE:') 
print 'HSV = ', Hx, Sx, Vx 
print ('TODA:') 
print HSV = I, H, S, V
print ' ' 
#salvando os dados de RGB e HSV médios 
arquiv = open(x + ".txt", "w")arquivo.write("RGB Toda:\n") 
arquivo.write(str(Rx)) 
arquivo.write(" ") 
arquivo.write(str(Gx)) 
arquivo.write(" ") 
arquivo.write(str(Bx)) 
arquivo.write("\nRGB Toda:\n") 
arquivo.write(str(R)) 
arquivo.write(" ") 
arquivo.write(str(G)) 
arquivo.write(" ") 
arquivo.write(str(B)) 
arquivo.write("\nHSV Parte:\n") 
arquivo.write(str(Hx)) 
arquivo.write(" ") 
arquivo.write(str(Sx)) 
arquivo.write(" ") 
arquivo.write(str(Vx)) 
arquivo.write("\nHSV Toda:\n") 
arquivo.write(str(H)) 
arquivo.write(" ") 
arquivo.write(str(S)) 
arquivo.write(" ") 
arquivo.write(str(V))
```
arquivo.write("\n\nObrigado por usar mais um produto LAFIQ!\n")

arquivo.close()

print 'Obrigado por usar mais um produto LAFIQ!'

6- Software em desenvolvimento # -\*- coding: cp1252 -\*- #módulos necessários import os, sys, colorsys from PIL import Image, ImageStat from VideoCapture import Device from numpy import \* import matplotlib.pyplot as plt

# método de normatização das cores, estranhamente as cores variam de 0 até 1 [0, 1] def normalize (color): return color[0] / 255.0, color[1] / 255.0, color[2] / 255.0

#nome do arquivo x=raw\_input("escreve o nome da imagem(sem extenção):")

#definição do local da camera  $cam = \overline{D}$ evice $(0)$ #comando para a camera fotografar (tentar trocar para filmar e ver no que dá) cam.saveSnapshot(x+".jpg")

#DEFINE o que é a imagem (nesse caso ela vem da cam - óbvio)  $im = cam.getImage()$ 

#mostra a imagem no visualizador do Win im.show()

##################### ###CALCULO DO RGB MÉDIO### ######################

# Calcula RGB medio de uma PARTE da imagem (que contenha a imagem do papel impregnado) #tamanho da area em CM que o módulo vai calcular o RGB médio print ('PARTE:') #area da imagem selecionada  $box = (10, 10, 20, 20)$ #o que será feito com a imagem selecionada stats = ImageStat.Stat(im.crop(box))

#redefinição da variavel 'colorx' colorx = stats.mean

#resultado do RGB médio

Rx=int(stats.mean[0]) Gx=int(stats.mean[1]) Bx=int(stats.mean[2])

print Rx, Gx, Bx

# Calcula o RGB medio de TODA a imagem (assumindo que a camera ve somente o papel impregnado) print ('TODA:') stats = ImageStat.Stat(im) color = stats.mean

R=int(color[0]) G=int(color[1]) B=int(color[2]) print R, G, B # Calcula HSV a partir do valor RGB medio (neste teste, usei o RGB obtido para TODA a imagem) hsvx = colorsys.rgb\_to\_hsv (\*normalize (colorx)) hsv = colorsys.rgb\_to\_hsv (\*normalize (color)) Hx=int(hsvx[0]\*360) Sx=int(hsvx[1]\*100) Vx=int(hsvx[2]\*100) H=int(hsv[0]\*360) S=int(hsv[1]\*100) V=int(hsv[2]\*100) print ' ' print ('PARTE:') print 'HSV = ', Hx, Sx, Vx print ('TODA:') print 'HSV =  $\dot{h}$ , H, S, V print ' ' #salvando os dados de RGB e HSV médios  $arguivo = open(x + ".txt", "w")$ arquivo.write("RGB Toda:\n") arquivo.write(str(Rx)) arquivo.write(" ") arquivo.write(str(Gx)) arquivo.write(" ") arquivo.write(str(Bx)) arquivo.write("\nRGB Toda:\n") arquivo.write(str(R)) arquivo.write(" ") arquivo.write(str(G)) arquivo.write(" ") arquivo.write(str(B)) arquivo.write("\nHSV Parte:\n") arquivo.write(str(Hx)) arquivo.write(" ") arquivo.write(str(Sx)) arquivo.write(" ") arquivo.write(str(Vx)) arquivo.write("\nHSV Toda:\n") arquivo.write(str(H)) arquivo.write(" ") arquivo.write(str(S)) arquivo.write(" ") arquivo.write(str(V)) arquivo.write("\n\nObrigado por usar mais um produto LAFIQ!\n")

arquivo.close()

#gráficando (em construção)

print 'Obrigado por usar mais um produto LAFIQ!'